### **Oracle® Tuxedo**

Getting Started with Oracle Tuxedo CORBA Applications 12*c* Release 1 (12.1.1)

June 2012

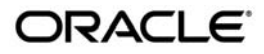

Oracle Tuxedo Getting Started with Oracle Tuxedo CORBA Applications, 12*c* Release 1 (12.1.1)

Copyright © 1996, 2012, Oracle and/or its affiliates. All rights reserved.

This software and related documentation are provided under a license agreement containing restrictions on use and disclosure and are protected by intellectual property laws. Except as expressly permitted in your license agreement or allowed by law, you may not use, copy, reproduce, translate, broadcast, modify, license, transmit, distribute, exhibit, perform, publish, or display any part, in any form, or by any means. Reverse engineering, disassembly, or decompilation of this software, unless required by law for interoperability, is prohibited.

The information contained herein is subject to change without notice and is not warranted to be error-free. If you find any errors, please report them to us in writing.

If this is software or related documentation that is delivered to the U.S. Government or anyone licensing it on behalf of the U.S. Government, the following notice is applicable:

U.S. GOVERNMENT END USERS: Oracle programs, including any operating system, integrated software, any programs installed on the hardware, and/or documentation, delivered to U.S. Government end users are "commercial computer software" pursuant to the applicable Federal Acquisition Regulation and agency-specific supplemental regulations. As such, use, duplication, disclosure, modification, and adaptation of the programs, including any operating system, integrated software, any programs installed on the hardware, and/or documentation, shall be subject to license terms and license restrictions applicable to the programs. No other rights are granted to the U.S. Government.

This software or hardware is developed for general use in a variety of information management applications. It is not developed or intended for use in any inherently dangerous applications, including applications that may create a risk of personal injury. If you use this software or hardware in dangerous applications, then you shall be responsible to take all appropriate fail-safe, backup, redundancy, and other measures to ensure its safe use. Oracle Corporation and its affiliates disclaim any liability for any damages caused by use of this software or hardware in dangerous applications.

Oracle and Java are registered trademarks of Oracle and/or its affiliates. Other names may be trademarks of their respective owners.

This software or hardware and documentation may provide access to or information on content, products, and services from third parties. Oracle Corporation and its affiliates are not responsible for and expressly disclaim all warranties of any kind with respect to third-party content, products, and services. Oracle Corporation and its affiliates will not be responsible for any loss, costs, or damages incurred due to your access to or use of third-party content, products, or services.

# **Contents**

### [1.](#page-6-0) [Overview of the Oracle Tuxedo CORBA Environment](#page-6-1)

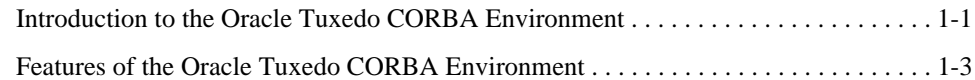

### [2.](#page-10-0) [The Oracle Tuxedo CORBA Programming Environment](#page-10-1)

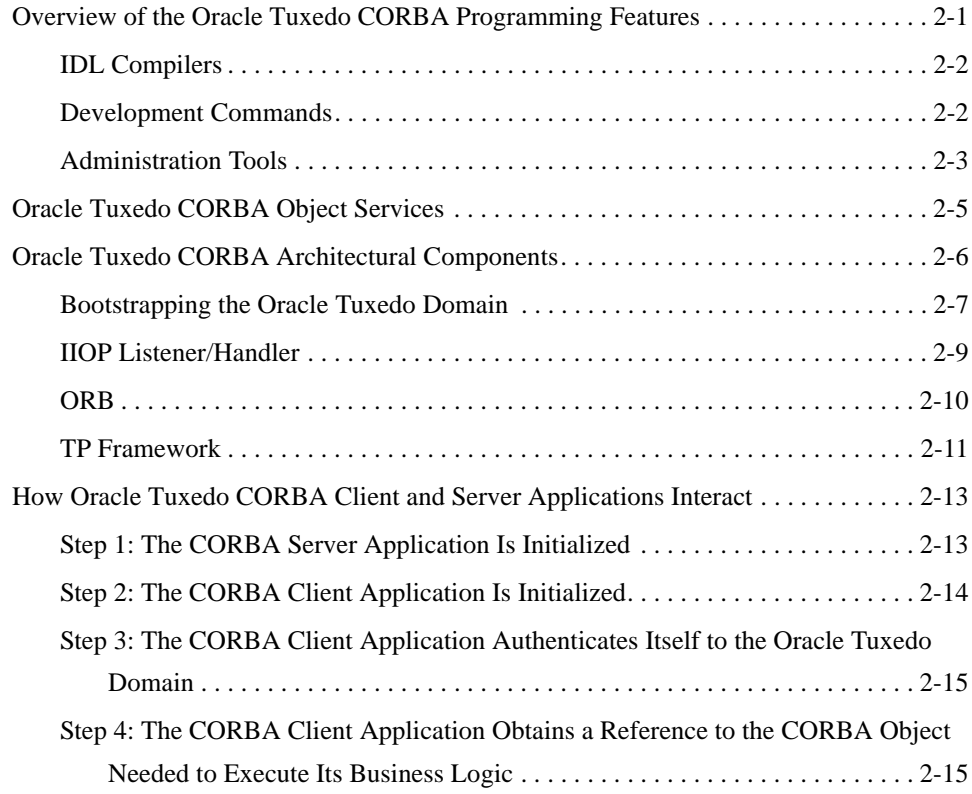

[Step 5: The CORBA Client Application Invokes an Operation on the CORBA Object](#page-26-0) 2-17

# [3.](#page-28-0) [Developing Oracle Tuxedo CORBA Applications](#page-28-1)

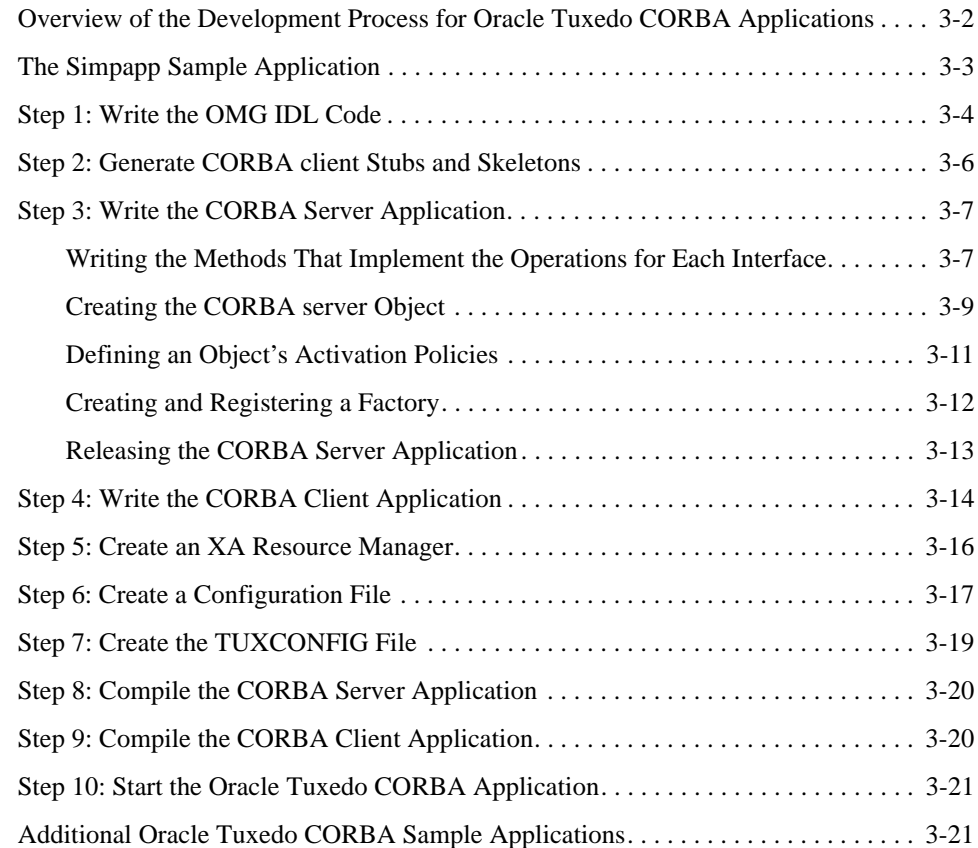

### [4.](#page-52-0) [Using Security](#page-52-1)

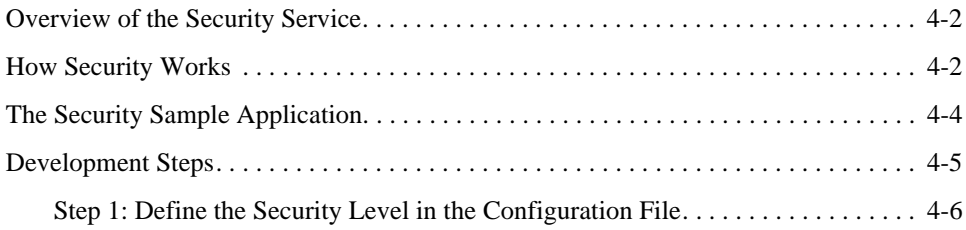

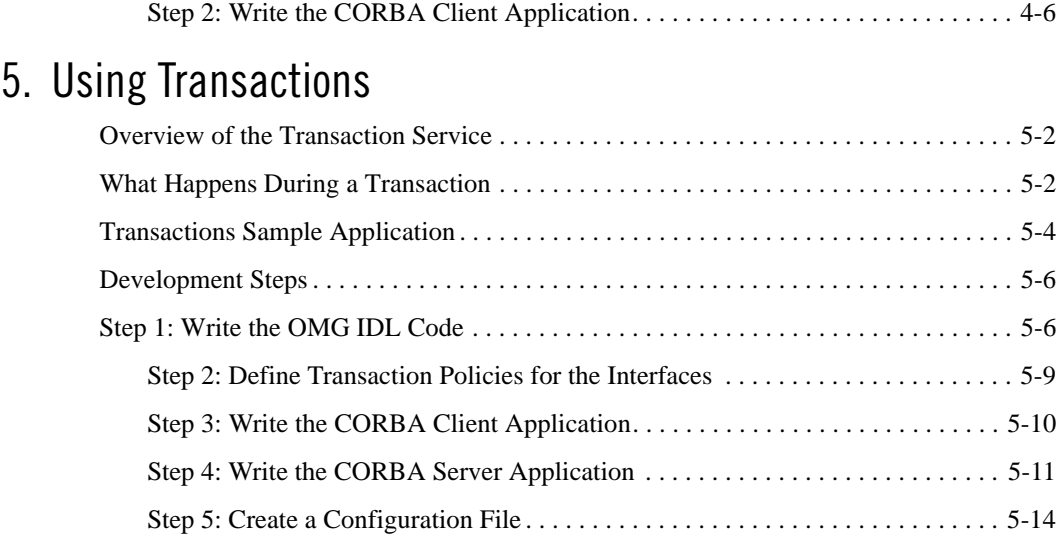

[Index](#page-76-0)

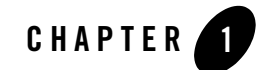

# <span id="page-6-1"></span><span id="page-6-0"></span>Overview of the Oracle Tuxedo CORBA Environment

This topic includes the following sections:

- [Introduction to the Oracle Tuxedo CORBA Environment](#page-6-2)
- [Features of the Oracle Tuxedo CORBA Environment](#page-8-0)
- **Note:** The Oracle Tuxedo CORBA Java client and Oracle Tuxedo CORBA Java client ORB were deprecated in Tuxedo 8.1 and are no longer supported. All Oracle Tuxedo CORBA Java client and Oracle Tuxedo CORBA Java client ORB text references, associated code samples, should only be used to help implement/run third party Java ORB libraries, and for programmer reference only.

Technical support for third party CORBA Java ORBs should be provided by their respective vendors. Oracle Tuxedo does not provide any technical support or documentation for third party CORBA Java ORBs.

### <span id="page-6-2"></span>**Introduction to the Oracle Tuxedo CORBA Environment**

The CORBA environment in the Oracle Tuxedo product is based on the CORBA standard as a programming model for developing enterprise applications with high performance, scalability, and reliability. Oracle Tuxedo CORBA extends the Object Request Broker (ORB) model with online transaction processing (OLTP) functions. The Oracle Tuxedo CORBA deployment infrastructure delivers secure, transactional, distributed applications in a managed environment.

CORBA objects built with the Oracle Tuxedo product are accessible from Web-based applications that communicate using the CORBA Object Management Group (OMG) Internet Inter-ORB Protocol (IIOP). IIOP is the standard protocol for communications running on the Internet or on an intranet within an enterprise.

Oracle Tuxedo CORBA has a native implementation of IIOP, ensuring high-performance, interoperable, distributed-object applications for the Internet, intranets, and enterprise computing environments. You can build integrated enterprise applications using multiple programming models. CORBA and Application-to- Transaction-Monitor-Interface (ATMI) applications can be developed with fully integrated transaction management, security, administration, and reliability capabilities.

The interoperability technology incorporated into Oracle Tuxedo CORBA provides for scalable connectivity between the CORBA and WebLogic Server environments. For information on interoperability see *BEA Tuxedo Interoperability* in the Oracle Tuxedo online documentation.

[Figure](#page-7-0) 1-1 illustrates the Oracle Tuxedo CORBA environment.

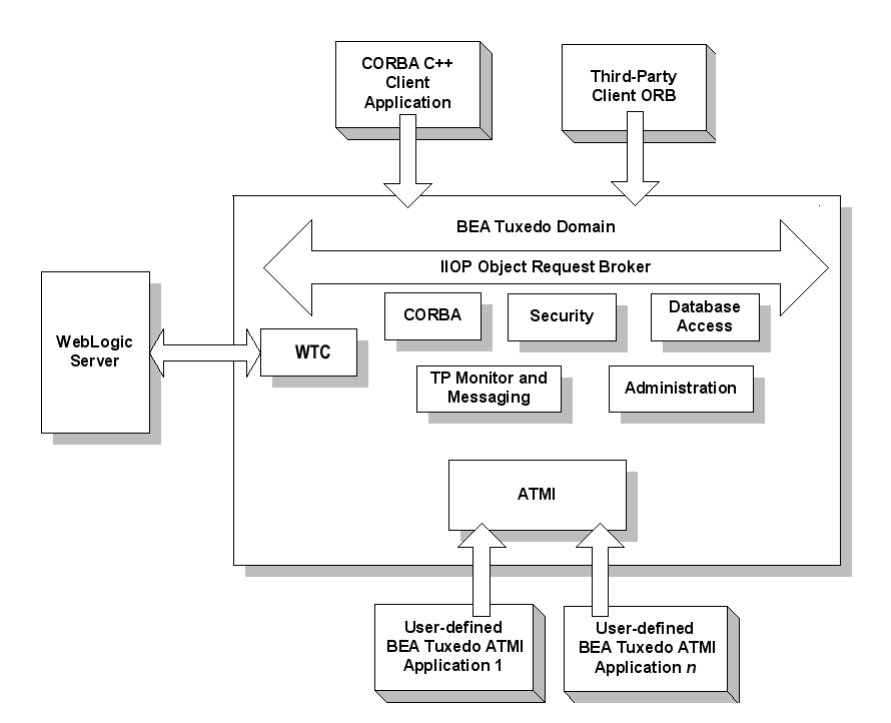

#### <span id="page-7-0"></span>**Figure 1-1 Oracle Tuxedo CORBA**

The following sections outline the features of the CORBA environment.

### <span id="page-8-0"></span>**Features of the Oracle Tuxedo CORBA Environment**

The CORBA environment in the Oracle Tuxedo product provides the following set of features:

- $\bullet$  A C<sub>++</sub> server-side ORB
- Client application options including:
	- CORBA C++ client
	- Third-party client ORBs
- A proven run-time infrastructure for hosting e-commerce transaction applications, including client connection concentrators, high-performance message routing and load balancing, and high-availability features.
- A Transaction Processing (TP) Framework for object state and transaction management in CORBA applications.
- A Management Information Base (MIB) that defines the key management attributes of CORBA applications. In addition, programming interfaces and scripting capabilities are available to access the MIBs.
- An Administration Console graphical user interface (GUI) for the management of CORBA applications.
- The CORBA Transaction Service (OTS) to ensure the integrity of your data even when transactions span multiple programming models, databases, and applications.
- A security service that handles authentication for principals that need to access resources in a CORBA object in the CORBA environment.
- The Secure Sockets Layer (SSL) protocol to encrypt client to server communication on the wire. SSL support includes IIOP connection pools.
- A Security Service Plug-In Interface (SPI) for CORBA that allows integration of third-party security plug-ins.
- A Notification Service that receives event posting messages, filters them, and distributes the messages to subscribers. The Notification Service provides two sets of interfaces: a CORBA-based interface and a simplified Oracle-proprietary interface.
- An implementation of the CosLifeCycle service.
- An implementation of CosNaming that allows Oracle Tuxedo CORBA server applications to advertise object references using logical names.
- An interface repository that stores meta information about Oracle Tuxedo CORBA objects. Meta information includes information about modules, interfaces, operations, attributes, and exceptions.
- Dynamic Invocation Interface (DII) support. DII allows Oracle Tuxedo CORBA client applications to create requests dynamically for objects that were not defined at compile time.

The remainder of this manual describes the programming environment for Oracle Tuxedo CORBA and the development process for CORBA applications.

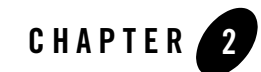

# <span id="page-10-1"></span><span id="page-10-0"></span>The Oracle Tuxedo CORBA Programming Environment

This topic includes the following sections:

- [Overview of the Oracle Tuxedo CORBA Programming Features](#page-10-2)
- [Oracle Tuxedo CORBA Object Services](#page-14-0)
- [Oracle Tuxedo CORBA Architectural Components](#page-15-0)
- [How Oracle Tuxedo CORBA Client and Server Applications Interact](#page-22-0)
- **Note:** The Oracle Tuxedo CORBA Java client and Oracle Tuxedo CORBA Java client ORB were deprecated in Tuxedo 8.1 and are no longer supported. All Oracle Tuxedo CORBA Java client and Oracle Tuxedo CORBA Java client ORB text references, associated code samples, should only be used to help implement/run third party Java ORB libraries, and for programmer reference only.

Technical support for third party CORBA Java ORBs should be provided by their respective vendors. Oracle Tuxedo does not provide any technical support or documentation for third party CORBA Java ORBs.

### <span id="page-10-2"></span>**Overview of the Oracle Tuxedo CORBA Programming Features**

Oracle Tuxedo offers a robust CORBA programming environment that simplifies the development and management of distributed objects. The following topics describe the features of the programming environment:

- **[IDL Compilers](#page-11-0)**
- [Development Commands](#page-11-1)
- [Administration Tools](#page-12-0)

## <span id="page-11-0"></span>**IDL Compilers**

The Oracle Tuxedo CORBA programming environment supplies Interface Definition Language (IDL) compilers to facilitate the development of CORBA objects:

• idl—compiles the OMG IDL file and generates client stub and server skeleton files required for interface definitions being implemented in C++.

For a description of how to use the IDL compiler, see Chapter [3, "Developing Oracle Tuxedo](#page-28-2)  [CORBA Applications."](#page-28-2) For a description of the idl command, see the *Oracle Tuxedo Command Reference* in the Oracle Tuxedo online documentation.

### <span id="page-11-1"></span>**Development Commands**

[Table](#page-11-2) 2-1 lists the commands that the Oracle Tuxedo CORBA programming environment provides for developing CORBA applications and managing the Interface Repository.

| <b>Development</b><br>Command | <b>Description</b>                                                                                                    |  |
|-------------------------------|----------------------------------------------------------------------------------------------------|--|
| buildobjclient                | Constructs a $C++$ client application.                                                                                                    |  |
| buildobjserver                | Constructs a $C_{++}$ server application.                                                                                                    |  |
| genicf                        | Generates an Implementation Configuration File (ICF). The ICF file<br>defines activation and transaction policies for $C_{++}$ server<br>applications. |  |
| id12ir                        | Creates the Interface Repository and loads interface definitions into<br>it.                                                                           |  |
| ir2idl                        | Shows the content of the Interface Repository.                                                                                                    |  |
| irdel                         | Deletes the specified object from the Interface Repository.                                                                                            |  |

<span id="page-11-2"></span>**Table 2-1 Oracle Tuxedo CORBA Development Commands**

For a description of how to use the development commands to develop client and server applications, see Chapter [3, "Developing Oracle Tuxedo CORBA Applications."](#page-28-2)

For a description of the development commands, see the *Oracle Tuxedo Command Reference* in the Oracle Tuxedo online documentation.

## <span id="page-12-0"></span>**Administration Tools**

The Oracle Tuxedo CORBA programming environment provides a complete set of tools for administering your CORBA applications. You can manage Oracle Tuxedo CORBA applications through commands, through a graphical user interface, or by including administration utilities in a script.

You can use the commands listed in [Table](#page-12-1) 2-2 to perform administration tasks for your CORBA application.

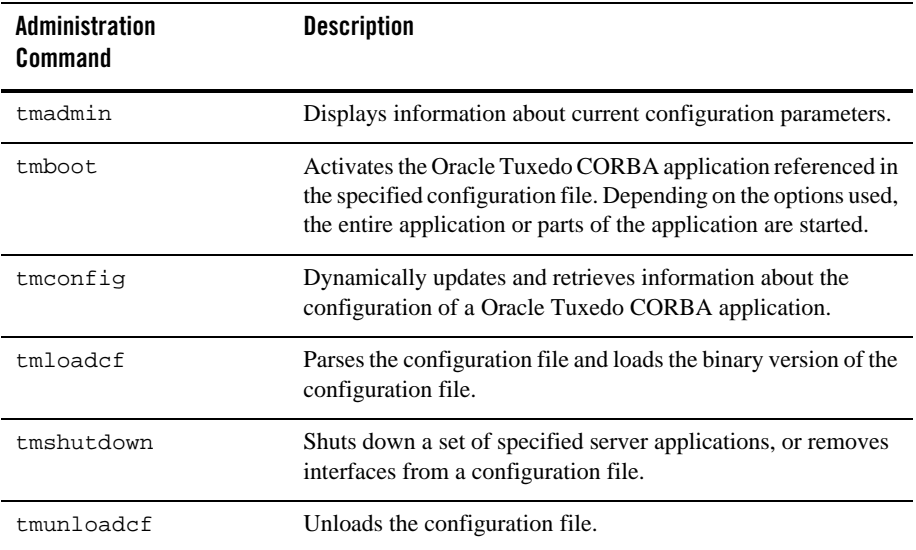

#### <span id="page-12-1"></span>**Table 2-2 Administration Commands**

The Administration Console is a Java-based applet that you can download into your Internet browser and use to manage your Oracle Tuxedo CORBA applications remotely. The Administration Console allows you to perform administration tasks, such as monitoring system events, managing system resources, creating and configuring administration objects, and viewing system statistics. [Figure](#page-13-0) 2-1 shows the main window of the Administration Console.

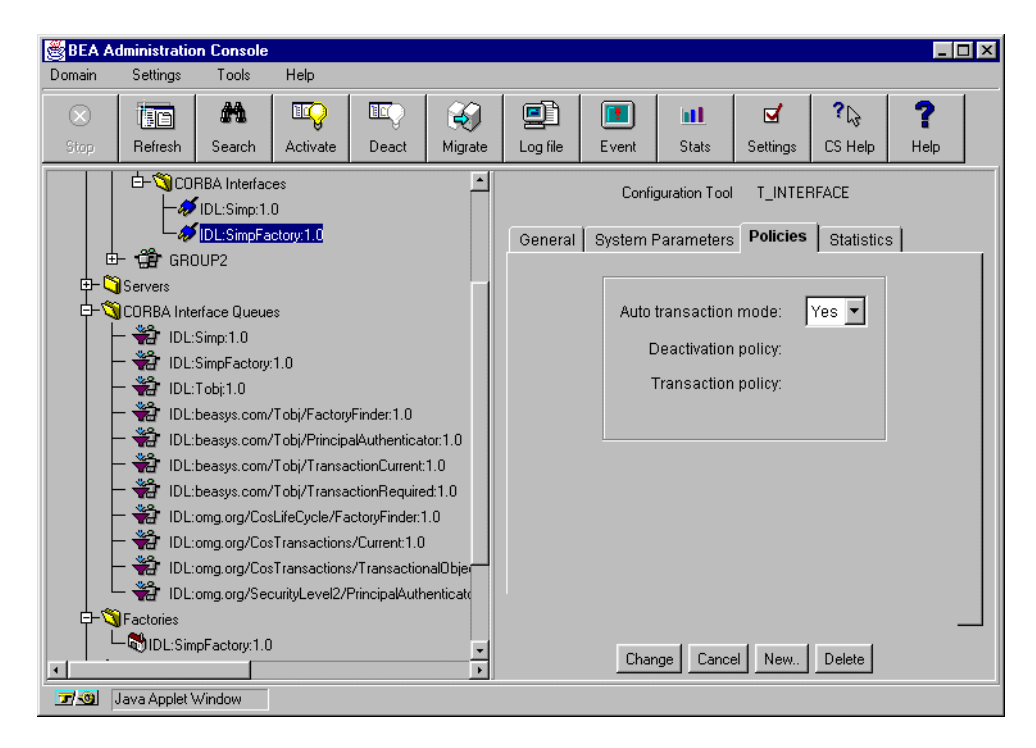

<span id="page-13-0"></span>**Figure 2-1 Administration Console Main Window**

In addition, a set of utilities called the AdminAPI is provided for directly accessing and manipulating system settings in the Management Information Bases (MIBs) for the Oracle Tuxedo product. The advantage of the AdminAPI is that it can be used to automate administrative tasks, such as monitoring log files and dynamically reconfiguring an application, thus eliminating the need for manual intervention.

For information about the Administration commands, see *File Formats, Data Descriptions, MIBs, and System Processes Reference* in the Oracle Tuxedo online documentation.

For a description of the Administration Console and how it works, see the online help that is integrated into the Administration Console graphical user interface (GUI).

For information about the AdminAPI, see *Setting Up a Oracle Tuxedo Application* in the Oracle Tuxedo online documentation.

## <span id="page-14-0"></span>**Oracle Tuxedo CORBA Object Services**

The Oracle Tuxedo product includes a set of environmental objects that provide object services to CORBA client applications in a Oracle Tuxedo domain. You access the environmental objects through a bootstrapping process that accesses the services in a particular Oracle Tuxedo domain.

Oracle Tuxedo CORBA provides the following services:

• Object Life Cycle service

The Object Life Cycle service is provided through the FactoryFinder environmental object. The FactoryFinder object is a CORBA object that can be used to locate a factory, which in turn can create object references for CORBA objects. Factories and FactoryFinder objects are implementations of the CORBA Services Life Cycle Service. Oracle Tuxedo CORBA applications use the Object Life Cycle service to find object references.

For information about using the Object Life Cycle Service, see ["How Oracle Tuxedo](#page-22-0)  [CORBA Client and Server Applications Interact" on page](#page-22-0) 2-13.

• Security service

The Security service is accessed through either the SecurityCurrent environmental object or the PrincipalAuthenticator object. The SecurityCurrent and PrincipalAuthenticator objects are used to authenticate a client application into a Oracle Tuxedo domain with the proper security. The Oracle Tuxedo software provides an implementation of the CORBA Services Security Service.

For information about using security, see *Using Security in CORBA Applications* in the Oracle Tuxedo online documentation.

• Transaction service

The Transaction service is accessed through either the TransactionCurrent environmental object or the TransactionFactory object. The TransactionCurrent and TransactionFactory objects allow a client application to participate in a transaction. The Oracle Tuxedo software provides an implementation of the CORBA Services Object Transaction Service (OTS).

For information about using transactions, see *Using CORBA Transactions* in the Oracle Tuxedo online documentation.

• Interface Repository service

The Interface Repository service is accessed through the InterfaceRepository object. The InterfaceRepository object is a CORBA object that contains interface definitions for all the available CORBA interfaces and the factories used to create object references to the

CORBA interfaces. The InterfaceRepository object is used with client applications that use DII.

For information about using DII, see *Creating CORBA Client Applications*.

Oracle Tuxedo CORBA provides environmental objects for the following programming environments:

 $\bullet$  C++

Oracle Tuxedo CORBA also supports the use of the OMG CORBA Interoperable Naming Service (INS) by third-party clients, to obtain initial object references.

# <span id="page-15-0"></span>**Oracle Tuxedo CORBA Architectural Components**

This section provides an introduction to the following architectural components of the Oracle Tuxedo CORBA programming environment:

- [Bootstrapping the Oracle Tuxedo Domain](#page-16-0)
- **[IIOP Listener/Handler](#page-18-0)**
- $\bullet$  [ORB](#page-19-0)
- $\bullet$  [TP Framework](#page-20-0)

[Figure](#page-16-1) 2-2 illustrates the components in a Oracle Tuxedo CORBA application.

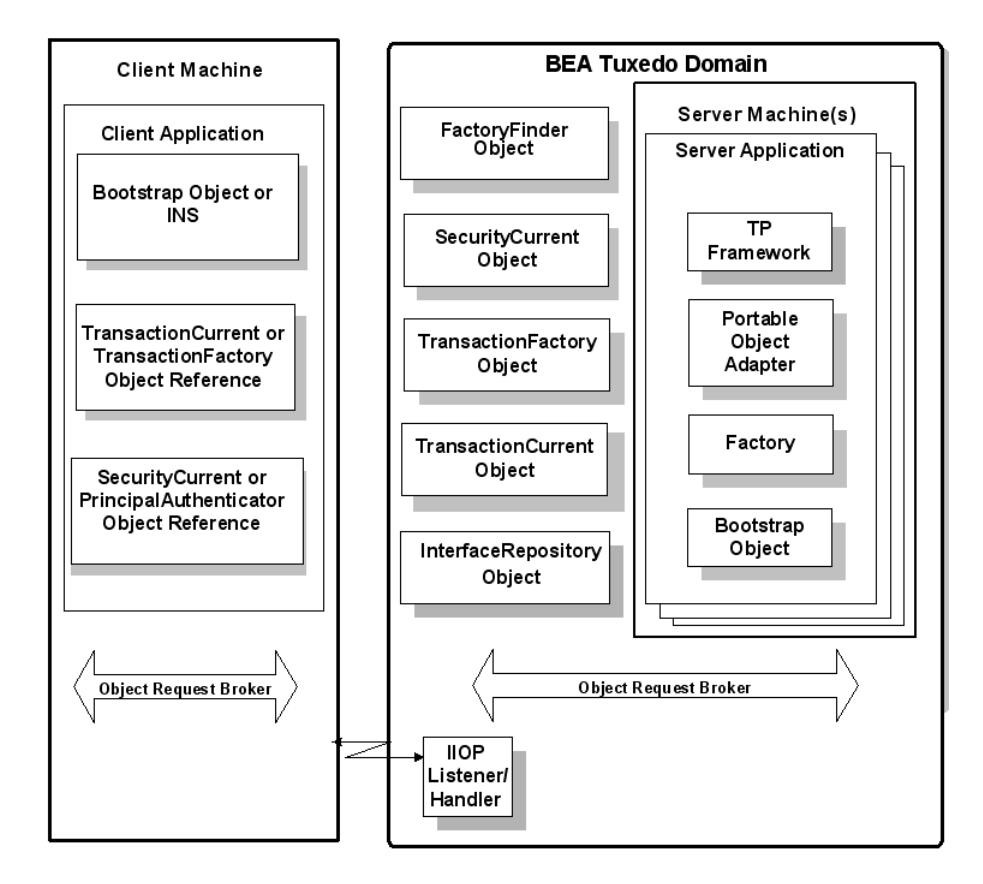

#### <span id="page-16-1"></span>**Figure 2-2 Components in a Oracle Tuxedo CORBA Application**

### <span id="page-16-0"></span>**Bootstrapping the Oracle Tuxedo Domain**

A domain is a way of grouping objects and services together as a management entity. A Oracle Tuxedo domain has at least one IIOP Listener/Handler and is identified by a name. One client application can connect to multiple Oracle Tuxedo domains using different Bootstrap objects.

Bootstrapping the Oracle Tuxedo domain establishes communication between a client application and the domain. There are two mechanisms available for bootstrapping, the Oracle mechanism and the CORBA Interoperable Naming Service (INS) bootstrapping mechanism specified by the OMG. Use the Oracle mechanism if you are using Oracle CORBA client software. Use the CORBA INS mechanism if you are using a client ORB from another vendor. For more information about bootstrapping the Oracle Tuxedo domain, see the *CORBA Programming Reference* in the Oracle Tuxedo online documentation.

One of the first things that client applications do after startup is create a Bootstrap object by supplying the host and port of the IIOP Listener/Handler using one of the following URL address formats:

- $\bullet$  //host:port
- $\bullet$  corbaloc://host:port
- corbalocs://host:port

For more information about the Bootstrap URL address formats, see *Using Security in CORBA Applications* in the Oracle Tuxedo online documentation.

The client application then uses the Bootstrap object or the INS bootstrapping mechanism to obtain references to the objects in a Oracle Tuxedo domain. Once the Bootstrap object is instantiated, the resolve\_initial\_references() method is invoked by the client application, passing in a string id, to obtain a reference to the objects in the Oracle Tuxedo domain that provide CORBA services.

[Figure](#page-18-1) 2-3 illustrates how the Bootstrap object or INS mechanism operates in a Oracle Tuxedo domain.

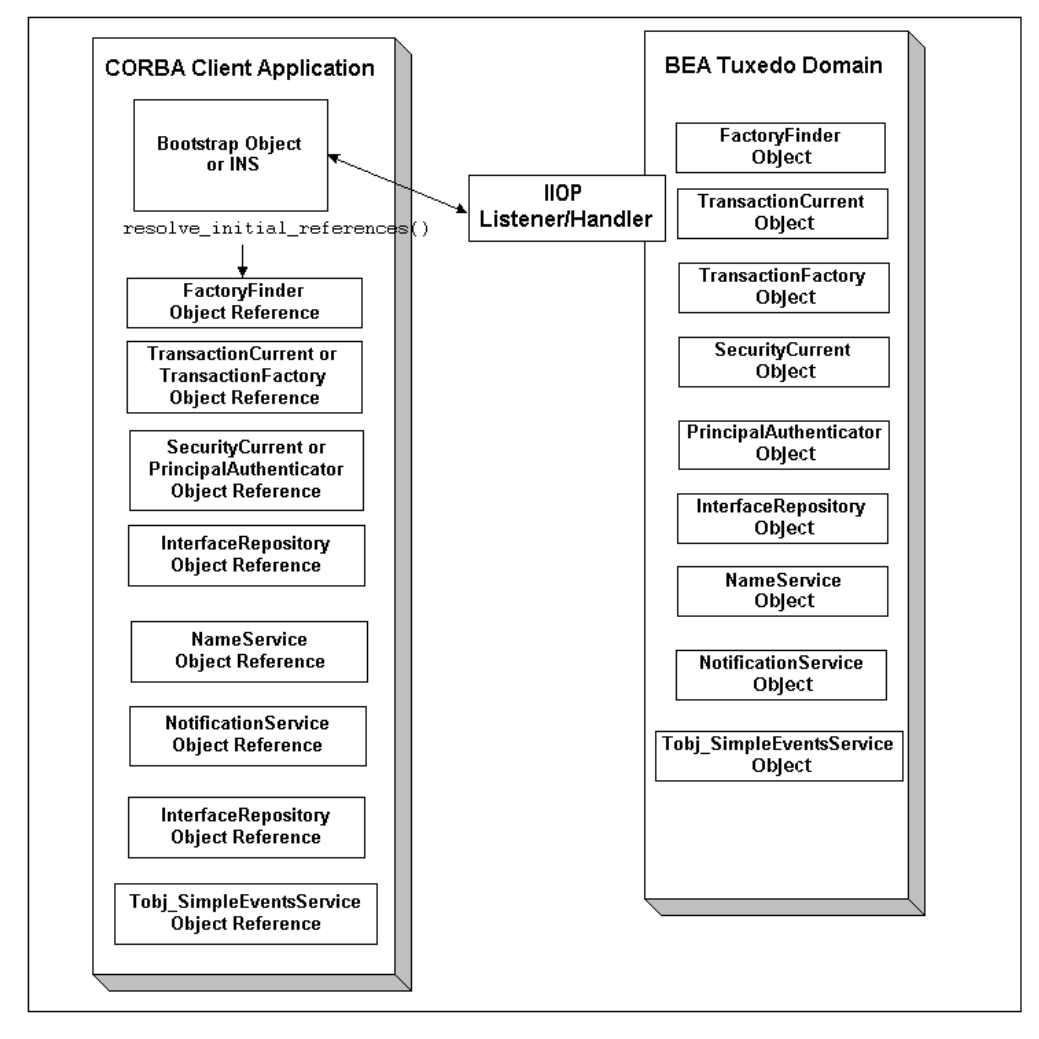

#### <span id="page-18-1"></span>**Figure 2-3 How the Bootstrap Object or INS Operates**

### <span id="page-18-0"></span>**IIOP Listener/Handler**

The IIOP Listener/Handler is a process that receives the CORBA client request, which is sent using IIOP, and delivers that request to the appropriate CORBA server application. The IIOP Listener/Handler serves as a communication concentrator, providing a critical scalability feature. The IIOP Listener/Handler removes from the CORBA server application the burden of

maintaining client connections. For information about configuring the IIOP Listener/Handler, see *Setting Up a Oracle Tuxedo Application* and the description of the ISL command in the *Oracle Tuxedo Command Reference* in the Oracle Tuxedo online documentation.

# <span id="page-19-0"></span>**ORB**

The ORB serves as an intermediary for requests that CORBA client applications send to CORBA server applications, so that these applications do not need to contain information about each other. The ORB is responsible for all the mechanisms required to find the implementation that can satisfy the request, to prepare an object's implementation to receive the request, and to communicate the data that makes up the request. The Oracle Tuxedo CORBA product includes a C++ client/server ORB.

[Figure](#page-19-1) 2-4 shows the relationship between an ORB, a CORBA client application, and a CORBA server application.

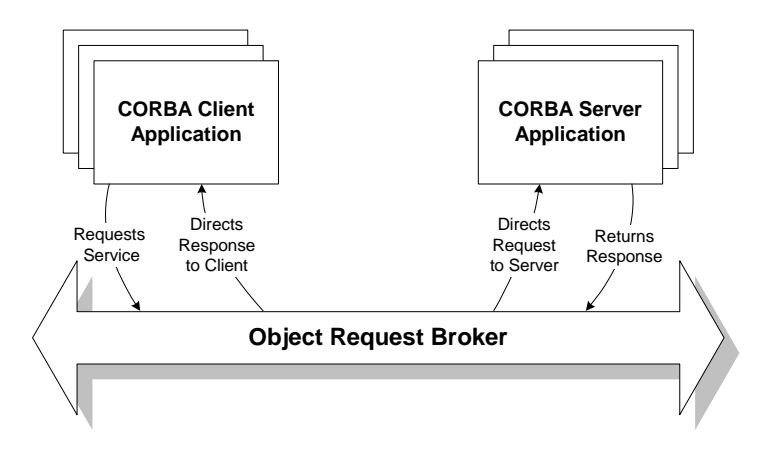

#### <span id="page-19-1"></span>**Figure 2-4 The ORB in a CORBA Client/Server Environment**

When the client application uses IIOP to send a request to the Oracle Tuxedo domain, the ORB performs the following functions:

• Validates each request and its arguments to ensure that the client application supplied all the required arguments.

- Manages the mechanisms required to find the CORBA object that can satisfy the request from the CORBA client application. To do this, the ORB interacts with the Portable Object Adapter (POA). The POA prepares an object's implementation to receive the request and communicates the data in the request.
- Marshals data. The ORB on the client machine writes the data associated with the request into a standard form. The ORB receives this data and converts it into the format appropriate for the machine on which the server application is running. When the server application sends data back to the client application, the ORB marshals the data back into its standard form and sends it back to the ORB on the client machine.

## <span id="page-20-0"></span>**TP Framework**

The TP Framework provides a programming model that achieves high levels of performance while shielding the application programmer from the complexities of the CORBA interfaces. The TP Framework supports the rapid construction of CORBA applications, which makes it easier for application programmers to adhere to design patterns associated with successful TP applications.

The TP Framework interacts with the Portable Object Adapter (POA) and the CORBA application, thus eliminating the need for direct POA calls in an application. In addition, the TP Framework integrates transactions and state management into the Oracle Tuxedo CORBA application.

The application programmer uses an application programming interface (API) that automates many of the functions required in a standard CORBA application. The application programmer is responsible only for writing the business logic of the CORBA application and overriding default actions provided by the TP Framework.

The TP Framework API provides routines that perform the following functions required by a CORBA application:

- Initializing the CORBA server application and executing startup and shutdown routines
- Creating object references
- Registering and unregistering object factories
- Managing objects and object state
- Tying the CORBA server application to Oracle Tuxedo CORBA system resources
- Getting and initializing the ORB
- Performing object housekeeping

The TP Framework ensures that the execution of a client request takes place in a coordinated, predictable manner. The TP Framework calls the objects and services available in the Oracle Tuxedo application at the appropriate time, in the correct sequence. In addition, the TP Framework maximizes the reuse of system resources by objects. [Figure](#page-21-0) 2-5 illustrates the TP Framework.

#### <span id="page-21-0"></span>**Figure 2-5 The TP Framework**

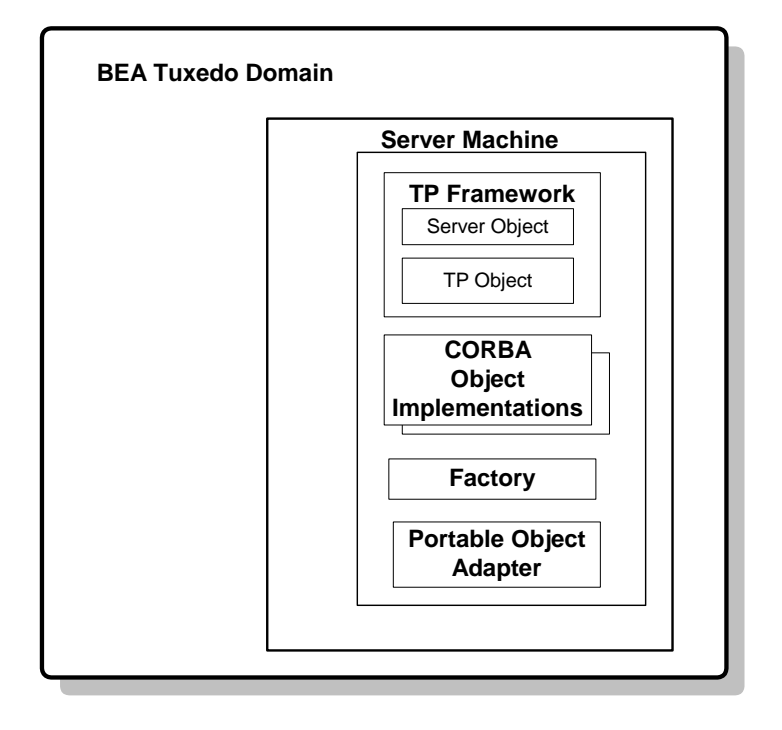

The TP Framework is not a single object, but is rather a collection of objects that work together to manage the CORBA objects that contain and implement the data and business logic in your CORBA application.

One of the TP Framework objects is the Server object. The Server object is a user-written programming entity that implements operations that perform tasks such as initializing and releasing the server application. For server applications the TP Framework instantiates the CORBA objects needed to satisfy a client request.

If a client request arrives requiring an object that is not currently active and in memory in the server application, the TP Framework coordinates all the operations that are required to instantiate the object. This includes coordinating with the ORB and the POA to get the client request to the appropriate object implementation code.

### <span id="page-22-0"></span>**How Oracle Tuxedo CORBA Client and Server Applications Interact**

The interaction between Oracle Tuxedo CORBA client and server applications includes the following steps:

- 1. The CORBA server application is initialized.
- 2. The CORBA client application is initialized.
- 3. The CORBA client application authenticates itself to the Oracle Tuxedo domain.
- 4. The CORBA client application obtains a reference to the CORBA object needed to execute its business logic.
- 5. The CORBA client application invokes an operation on the CORBA object.

The following topics describe what happens during each step.

### <span id="page-22-1"></span>**Step 1: The CORBA Server Application Is Initialized**

The system administrator enters the tmboot command on a machine in the Oracle Tuxedo domain to start the Oracle Tuxedo CORBA server application. The TP Framework invokes the initialize() operation in the Server object to initialize the server application.

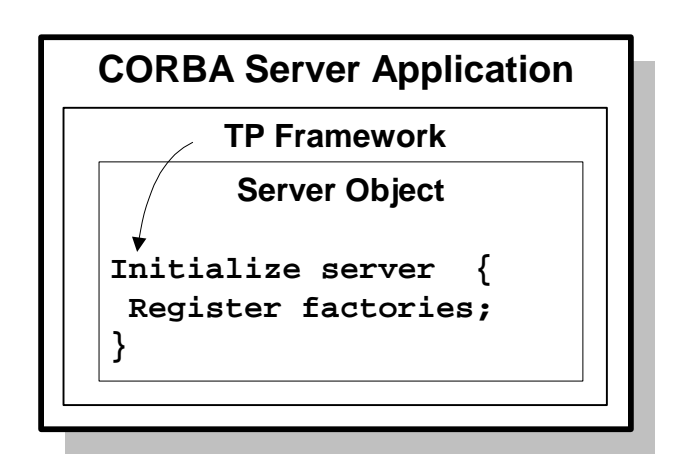

During the initialization process, the Server object does the following:

- 1. Uses the Bootstrap object or INS to obtain a reference to the FactoryFinder object.
- 2. Typically registers any factories with the FactoryFinder object.
- 3. Optionally gets an object reference to the ORB.
- 4. Performs any process-wide initialization.

### <span id="page-23-0"></span>**Step 2: The CORBA Client Application Is Initialized**

During initialization, the CORBA client application obtains initial references to the objects available in the Oracle Tuxedo domain.

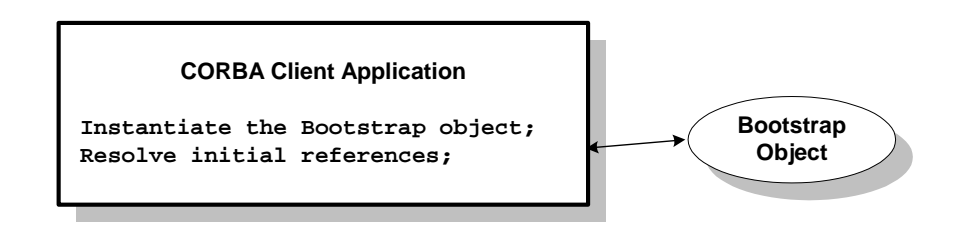

The Bootstrap object returns references to the FactoryFinder, SecurityCurrent, TransactionCurrent, NameService, and InterfaceRepository objects in the Oracle Tuxedo domain.

### <span id="page-24-0"></span>**Step 3: The CORBA Client Application Authenticates Itself to the Oracle Tuxedo Domain**

If the Oracle Tuxedo domain has a security model in effect, the CORBA client application needs to authenticate itself to the Oracle Tuxedo domain before it can invoke any operations in the CORBA server application. To authenticate itself to the Oracle Tuxedo domain using authentication, the CORBA client application completes these steps:

- 1. Uses the Bootstrap object to obtain a reference to the SecurityCurrent object.
- 2. Invokes the  $logon()$  operation of the PrincipalAuthenticator object, which is retrieved from the SecurityCurrent object.
- **Note:** For information about using certificate based authentication, see *Using Security in CORBA Applications* in the Oracle Tuxedo online documentation.

### <span id="page-24-1"></span>**Step 4: The CORBA Client Application Obtains a Reference to the CORBA Object Needed to Execute Its Business Logic**

The CORBA client application needs to perform the following steps:

1. Obtain a reference to the factory for the object it needs.

For example, the client application needs a reference to the SimpleFactory object. The client application obtains this factory reference from the FactoryFinder object, shown in the following figure.

2. Invoke the SimpleFactory object to get a reference to the Simple object.

If the SimpleFactory object is not active, the TP Framework instantiates the SimpleFactory object by invoking the Server::create\_servant method on the Server object, shown in the following figure.

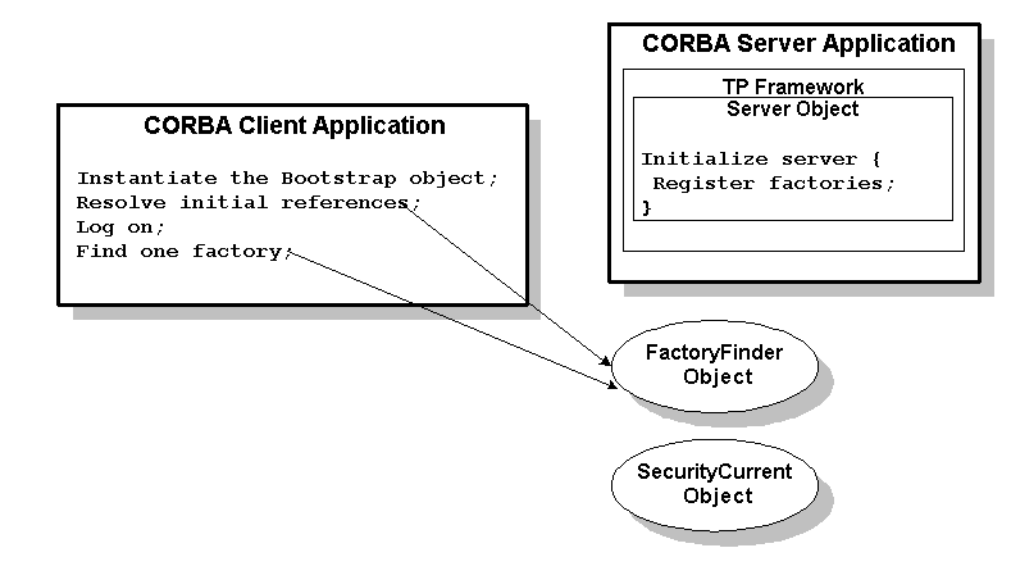

3. The TP Framework invokes the activate\_object() and find\_simple() operations on the SimpleFactory object to get a reference to the Simple object, shown in the following figure.

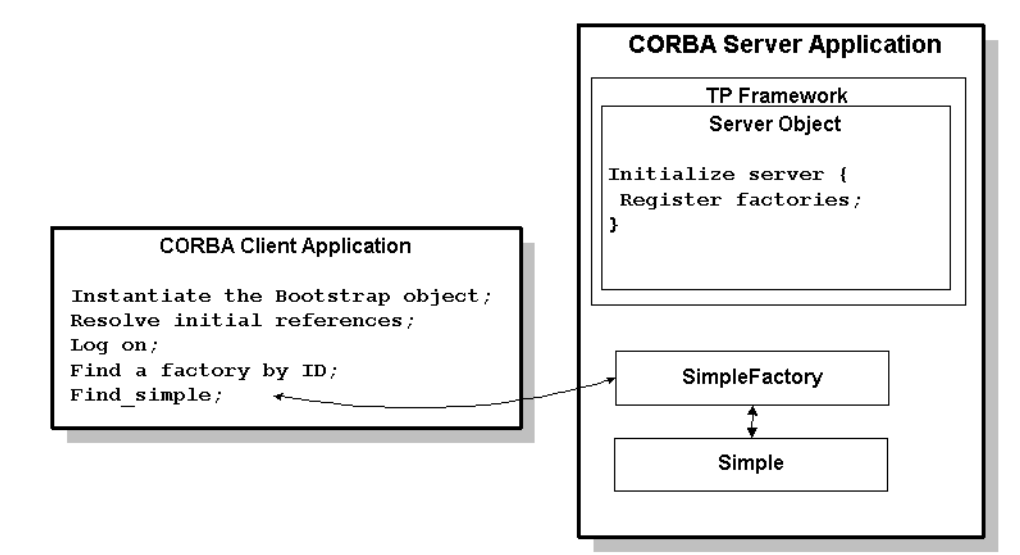

The SimpleFactory object then returns the object reference to the Simple object to the client application.

**Note:** Because the TP Framework activates objects by default, the Simpapp sample application does not explicitly use the activate\_object() operation for the SimpleFactory object.

### <span id="page-26-0"></span>**Step 5: The CORBA Client Application Invokes an Operation on the CORBA Object**

Using the reference to the CORBA object that the factory has returned to the client application, the client application invokes an operation on the object. For example, now that the client application has an object reference to the Simple object, the client application can invoke the  $to_{\text{upper}}($ ) operation on it. The instance of the Simple object required for the client request is created as shown in the following figure.

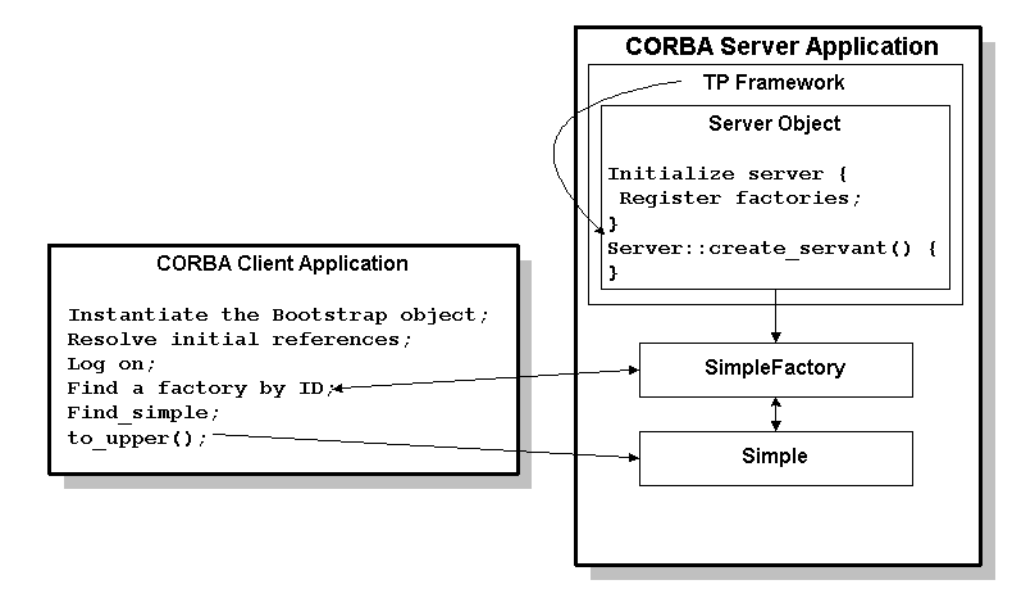

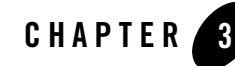

# <span id="page-28-2"></span><span id="page-28-1"></span><span id="page-28-0"></span>Developing Oracle Tuxedo CORBA Applications

This topic includes the following sections:

- [Overview of the Development Process for Oracle Tuxedo CORBA Applications](#page-29-0)
- [The Simpapp Sample Application](#page-30-0)
- [Step 1: Write the OMG IDL Code](#page-31-0)
- [Step 2: Generate CORBA client Stubs and Skeletons](#page-33-0)
- [Step 3: Write the CORBA Server Application](#page-34-0)
- [Step 4: Write the CORBA Client Application](#page-41-0)
- [Step 5: Create an XA Resource Manager](#page-43-0)
- [Step 6: Create a Configuration File](#page-44-0)
- [Step 7: Create the TUXCONFIG File](#page-46-0)
- [Step 8: Compile the CORBA Server Application](#page-47-0)
- [Step 9: Compile the CORBA Client Application](#page-47-1)
- [Step 10: Start the Oracle Tuxedo CORBA Application](#page-48-0)
- [Additional Oracle Tuxedo CORBA Sample Applications](#page-48-1)

For an in-depth discussion of creating Oracle Tuxedo CORBA client and server applications, see the following in the Oracle Tuxedo online documentation:

- <sup>z</sup> *Creating CORBA Client Applications*
- <sup>z</sup> *Creating CORBA Server Applications*
- **Note:** The Oracle Tuxedo CORBA Java client and Oracle Tuxedo CORBA Java client ORB were deprecated in Tuxedo 8.1 and are no longer supported. All Oracle Tuxedo CORBA Java client and Oracle Tuxedo CORBA Java client ORB text references, associated code samples, should only be used to help implement/run third party Java ORB libraries, and for programmer reference only.

Technical support for third party CORBA Java ORBs should be provided by their respective vendors. Oracle Tuxedo does not provide any technical support or documentation for third party CORBA Java ORBs.

### <span id="page-29-0"></span>**Overview of the Development Process for Oracle Tuxedo CORBA Applications**

[Table](#page-29-1) 3-1 outlines the development process for Oracle Tuxedo CORBA applications.

| Step                     | <b>Description</b>                                                                                                    |
|--------------------------|----------------------------------------------------------------------------------------------------|
| 1                        | Write the Object Management Group (OMG) Interface Definition<br>Language (IDL) code for each CORBA interface you want to use in<br>your Oracle Tuxedo application. |
| $\overline{c}$           | Generate the CORBA client stubs and the skeletons.                                                                                                    |
| 3                        | Write the CORBA server application.                                                                                                    |
| $\overline{\mathcal{A}}$ | Write the CORBA client application.                                                                                                    |
| 5                        | Create an XA resource manager.                                                                                                    |
| 6                        | Create a configuration file.                                                                                                    |
| 7                        | Create a TUXCONFIG file.                                                                                                    |
| 8                        | Compile the CORBA server application.                                                                                                    |
| 9                        | Compile the CORBA client application.                                                                                                    |
| 10                       | Start the Oracle Tuxedo CORBA application.                                                                                                    |

<span id="page-29-1"></span>**Table 3-1 Development Process for Oracle Tuxedo CORBA Applications**

The steps in the development process are described in the following sections.

[Figure](#page-30-1) 3-1 illustrates the process for developing Oracle Tuxedo CORBA applications.

<span id="page-30-1"></span>**Figure 3-1 Development Process for Oracle Tuxedo CORBA Applications**

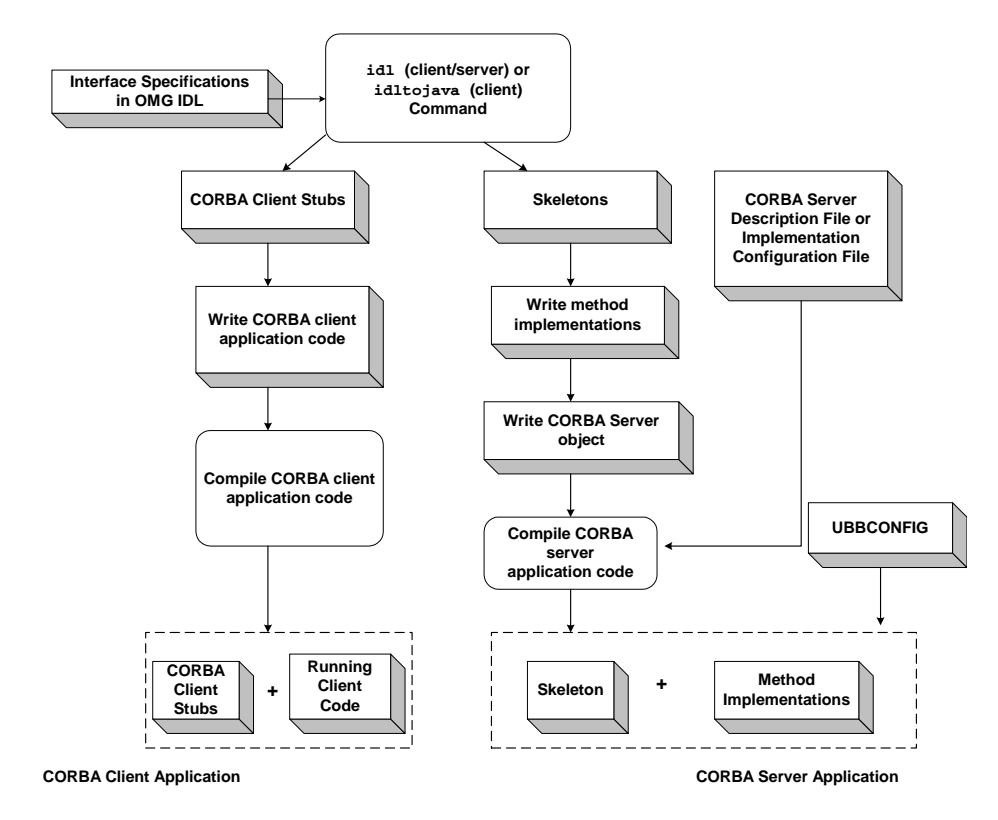

### <span id="page-30-0"></span>**The Simpapp Sample Application**

Throughout this topic, the Simpapp sample application is used to demonstrate the development steps.

The CORBA server application in the Simpapp sample application provides an implementation of a CORBA object that has the following two methods:

– The upper method accepts a string from the CORBA client application and converts the string to uppercase letters.

– The lower method accepts a string from the CORBA client application and converts the string to lowercase letters.

[Figure](#page-31-1) 3-2 illustrates how the Simpapp sample application works.

<span id="page-31-1"></span>**Figure 3-2 Simpapp Sample Application**

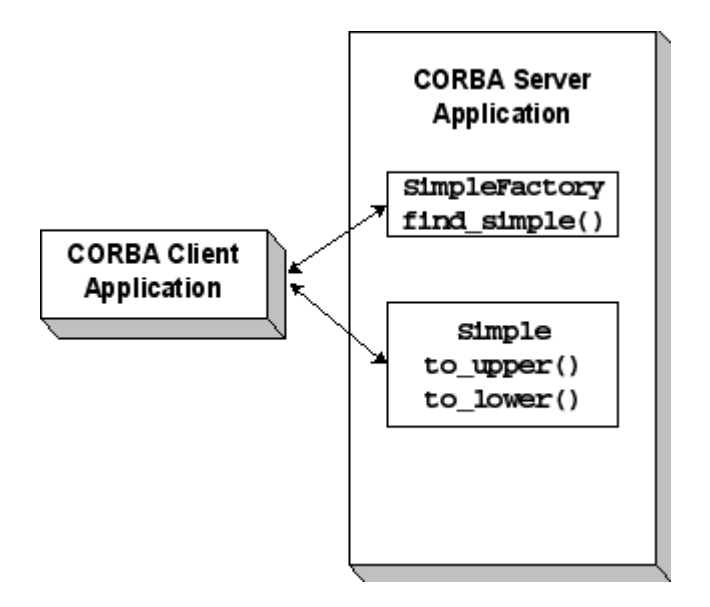

The source files for the Simpapp sample application are located in the

\$TUXDIR\samples\corba\simpapp directory of the Oracle Tuxedo software. Instructions for building and running the Simpapp sample applications are in the Readme. txt file in the same directory.

**Note:** The Simpapp sample applications demonstrate building CORBA C++ client and server applications.

 Oracle Tuxedo offers a suite of sample applications that demonstrate and aid in the development of Oracle Tuxedo CORBA applications. For an overview of the available sample applications, see *Samples* in the Oracle Tuxedo online documentation.

# <span id="page-31-0"></span>**Step 1: Write the OMG IDL Code**

The first step in writing a Oracle Tuxedo CORBA application is to specify all of the CORBA interfaces and their methods using the Object Management Group (OMG) Interface Definition

Language (IDL). An interface definition written in OMG IDL completely defines the CORBA interface and fully specifies each operation's arguments. OMG IDL is a purely declarative language. This means that it contains no implementation details. Operations specified in OMG IDL can be written in and invoked from any language that provides CORBA bindings.

The Simpapp sample application implements the CORBA interfaces listed in [Table](#page-32-0) 3-2.

| Interface     | <b>Description</b>                                | <b>Operation</b>            |  |
|---------------|---------------------------------------------------|-----------------------------|--|
| SimpleFactory | Creates object references to the<br>Simple object | $find$ simple()             |  |
| Simple        | Converts the case of a string                     | $to\_upper()$<br>to lower() |  |

<span id="page-32-0"></span>**Table 3-2 CORBA Interfaces for the Simpapp Sample Application**

[Listing](#page-32-1) 3-1 shows the simple.idl file that defines the CORBA interfaces in the Simpapp sample application.

#### <span id="page-32-1"></span>**Listing 3-1 OMG IDL Code for the Simpapp Sample Application**

```
#pragma prefix "beasys.com"
interface Simple
{
      //Convert a string to lower case (return a new string)
      string to_lower(in string val);
      //Convert a string to upper case (in place)
      void to_upper(inout string val);
};
interface SimpleFactory
{
      Simple find_simple();
};
```
## <span id="page-33-0"></span>**Step 2: Generate CORBA client Stubs and Skeletons**

The interface specification defined in OMG IDL is used by the IDL compiler to generate CORBA client stubs for the CORBA client application, and skeletons for the CORBA server application. The CORBA client stubs are used by the CORBA client application for all operation invocations. You use the skeleton, along with the code you write, to create the CORBA server application that implements the CORBA objects.

During the development process, use one of the following commands to compile the OMG IDL file and produce CORBA client stubs and skeletons for Oracle Tuxedo CORBA client and server applications:

• If you are creating CORBA C++ client and server applications, use the idl command. For a description of the idl command, see the *Oracle Tuxedo Command Reference* in the Oracle Tuxedo online documentation.

[Table](#page-33-1) 3-3 lists the files that are created by the idl command.

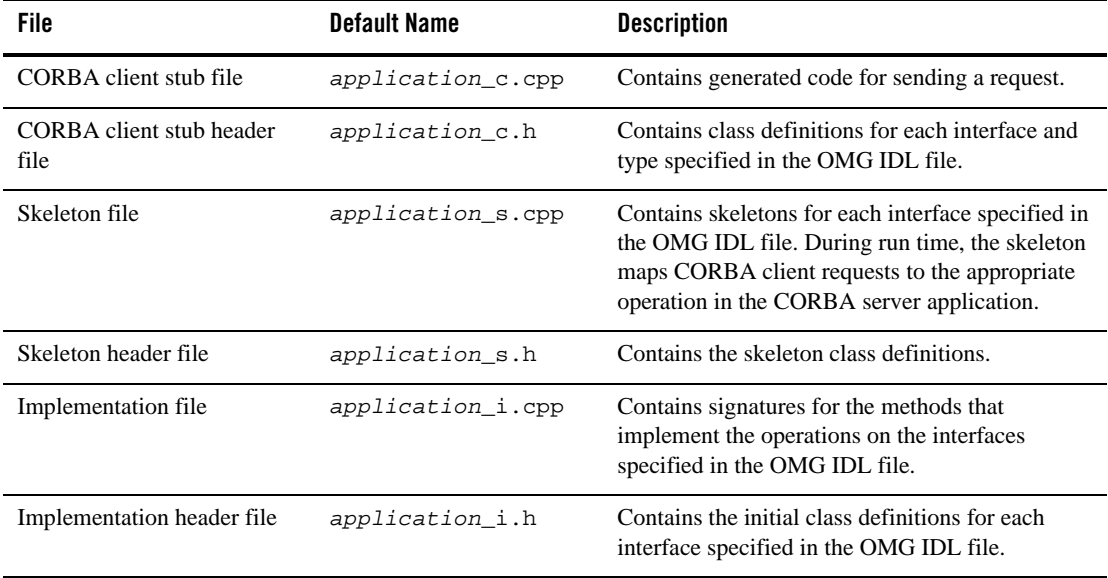

#### <span id="page-33-1"></span>**Table 3-3 Files Created by the idl Command**

## <span id="page-34-0"></span>**Step 3: Write the CORBA Server Application**

The Oracle Tuxedo software supports CORBA C++ server applications. The steps for creating CORBA server applications are:

- 1. Write the methods that implement the operations for each interface.
- 2. Create the CORBA server object.
- 3. Define object activation policies.
- 4. Create and register a factory.
- 5. Release the CORBA server application.
- **Note:** Oracle Tuxedo uses the new style of std C++ header files on Linux/HP-UX/Solaris, and uses the older style of files on AIX. You can check the"OBB\_ANSI\_CPP" macro to decide which type of header to use.

If "OBB\_ANSI\_CPP" is defined, the standard C++ headers are included.

If "OBB\_ANSI\_CPP" is undefined, the old C headers are included.

### <span id="page-34-1"></span>**Writing the Methods That Implement the Operations for Each Interface**

After you compile the OMG IDL file, you need to write methods that implement the operations for each interface in the file. An implementation file contains the following:

- Method declarations for each operation specified in the OMG IDL file
- Your application's business logic
- Constructors for each interface implementation (implementing these is optional)
- $\bullet$  The activate\_object() and deactivate\_object() methods (optional)

Within the activate\_object() and deactivate\_object() methods, you write code that performs any particular steps related to activating or deactivating the object. For more information, see *Creating CORBA Server Applications* in the Oracle Tuxedo online documentation.

You can write the implementation file manually. The idl command provides an option for generating a template for implementation files.

[Listing](#page-35-0) 3-2 includes the C++ implementation of the Simple and SimpleFactory interfaces in the Simpapp sample application.

#### <span id="page-35-0"></span>**Listing 3-2 C++ Implementation of the Simple and SimpleFactory Interfaces**

```
// Implementation of the Simple_i::to_lower method which converts
// a string to lower case.
char* Simple_i::to_lower(const char* value)
{
      CORBA::String_var var_lower = CORBA::string_dup(value);
     for (char* ptr = var_lower; ptr && *ptr; ptr++) {
         *ptr = tolower(*ptr);
      }
      return var_lower._retn();
}
// Implementation of the Simple_i::to_upper method which converts
// a string to upper case.
void Simple_i::to_upper(char*& valuel)
{
      CORBA::String_var var_upper = value1;
     var upper = CORBA::string dup(var upper.in());
     for (char* ptr = var_upper; ptr && *ptr; ptr++) {
         *ptr = toyper(*ptr); }
      value = var_upper._retn();
}
// Implementation of the SimpleFactory_i::find_simple method which
// creates an object reference to a Simple object.
Simple ptr SimpleFactory i::find simple()
{
      CORBA::Object_var var_simple_oref =
          TP::create_object_reference(
              _tc_Simple->id(), 
              "simple",
```
```
 CORBA::NVList::_nil()
 );
```
}

### **Creating the CORBA server Object**

The Server object performs the following tasks:

- Initializes the CORBA server application, including registering factories, allocating resources needed by the CORBA server application, and, if necessary, opening an XA resource manager.
- Performs CORBA server application shutdown and cleanup procedures.
- Instantiates CORBA objects needed to satisfy CORBA client requests.

In CORBA server applications, the Server object is already instantiated and a header file for the Server object is available. You implement methods that initialize and release the server application, and, if desired, create servant objects.

[Listing](#page-36-0) 3-3 includes the C++ code from the Simpapp sample application for the Server object.

#### <span id="page-36-0"></span>**Listing 3-3 CORBA C++ Server Object**

```
static CORBA::Object_var static_var_factory_reference;
// Method to start up the server
CORBA::Boolean Server::initialize(int argc, char* argv[])
{
       // Create the Factory Object Reference
       static_var_factory_reference =
            TP::create_object_reference(
              tc SimpleFactory->id(),
              "simple_factory", 
              CORBA::NVList::_nil() 
            );
       // Register the factory reference with the FactoryFinder
```

```
TP::register_factory(
             static_var_factory_reference.in(), 
            _tc_SimpleFactory->id() 
       );
       return CORBA_TRUE;
}
// Method to shutdown the server
void Server::release()
{
// Unregister the factory.
   try {
       TP::unregister_factory(
            static_var_factory_reference.in(), 
            _tc_SimpleFactory->id() 
       );
   }
   catch (...) {
       TP::userlog("Couldn't unregister the SimpleFactory");
   }
}
// Method to create servants
Tobj_Servant Server::create_servant(const char*
  interface_repository_id)
{
       if (!strcmp(interface_repository_id, 
       tc SimpleFactory->id())) {
              return new SimpleFactory_i();
       }
       if (!strcmp(interface_repository_id, 
       _tc_Simple->id())) {
              return new Simple_i();
       }
       return 0; 
}
```
### **Defining an Object's Activation Policies**

As part of CORBA server development, you determine what events cause an object to be activated and deactivated by assigning object activation policies.

For CORBA server applications, specify object activation policies in the Implementation Configuration File (ICF). A template ICF file is created by the genicf command.

**Note:** You also define transaction policies in the ICF file. For information about using transactions in your Oracle Tuxedo CORBA application, see *Using CORBA Transactions* in the Oracle Tuxedo online documentation.

The Oracle Tuxedo software supports the activation policies listed in [Table](#page-38-0) 3-4.

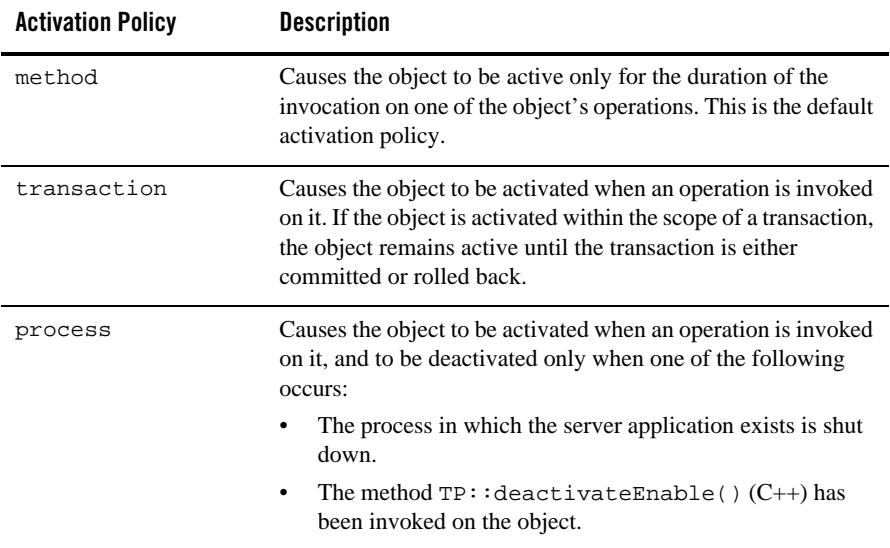

#### <span id="page-38-0"></span>**Table 3-4 Activation Policies**

The Simple interface in the Simpapp sample application is assigned the default activation policy of method. For more information about managing object state and defining object activation policies, see *Creating CORBA Server Applications* in the Oracle Tuxedo online documentation.

### **Creating and Registering a Factory**

If your CORBA server application manages a factory that you want CORBA client applications to be able to locate easily, you need to write the code that registers that factory with the FactoryFinder object.

To write the code that registers a factory managed by your CORBA server application, you do the following:

1. Create an object reference to the factory.

You include an invocation to the create\_object\_reference() method, specifying the Interface Repository ID of the factory's OMG IDL interface or the object ID (OID) in string format. In addition, you can specify routing criteria.

2. Register the factory with the Oracle Tuxedo domain.

Use the register  $factors()$  method to register the factory with the FactoryFinder object in the Oracle Tuxedo domain. The register\_factory() method requires the object reference for the factory and a string identifier.

[Listing](#page-39-0) 3-4 includes the code from the Simpapp sample application that creates and registers a factory.

#### <span id="page-39-0"></span>**Listing 3-4 Example of Creating and Registering a Factory**

```
...
CORBA::Object_var v_reg_oref =
      TP:create_object_reference(
             _tc.SimpleFactory->id(), //Factory Interface ID
             "simplefactory", //Object ID
             CORBA::NVList::_nil() //Routing Criteria
      );
      TP::register_factory(
             CORBA::Object_var v_reg_oref.in(),
             _tc_SimpleFactory->id(),
      );
...
```
In [Listing](#page-39-0) 3-4, notice the following:

- tc.SimpleFactory->id() specifies the SimpleFactory object's Interface Repository ID by extracting it from its typecode.
- CORBA::NVList::\_nil() specifies that no routing criteria are used, with the result that an object reference created for the Simple object is routed to the same group as the SimpleFactory object that created the object reference.

### **Releasing the CORBA Server Application**

You need to include code in your CORBA server application to perform a graceful shutdown of the CORBA server application. The  $\tau$ elease() method is provided for that purpose. Within the release() method, you may perform any application-specific cleanup tasks that are specific to the CORBA server application, such as:

- Unregistering object factories managed by the CORBA server application
- Deallocating resources
- Closing any databases
- Closing an XA resource manager

Once a CORBA server application receives a request to shut down, the CORBA server application can no longer receive requests from other remote objects. This has implications on the order in which CORBA server applications should be shut down, which is an administrative task. For example, do not shut down one server process if a second server process contains an invocation in its release() method to the first server process.

During server shutdown, you may want to unregister each of the server application's factories. The invocation of the unregister\_factory() method should be one of the first actions in the release() implementation. The unregister\_factory() method unregisters the server application's factories. This operation requires the following input arguments:

- The object reference for the factory
- A string identifier, based on the factory object's interface typecode, used to identify the Interface Repository ID of the object's OMG IDL interface

[Listing](#page-41-0) 3-5 includes C++ code that releases a server application and unregisters the factories in the CORBA server application.

```
public void release()
{
       TP::unregister_factory(
               factory_reference.in(),
              SimpleFactoryHelper->id
               );
}
...
```
### **Step 4: Write the CORBA Client Application**

The Oracle Tuxedo software supports the following types of CORBA client applications:

```
\bullet CORBA C++
```
The steps for creating CORBA client applications are as follows:

- 1. Initialize the ORB.
- 2. Use the Bootstrap object or the CORBA INS bootstrapping mechanism to establish communication with the Oracle Tuxedo domain.
- 3. Resolve initial references to the FactoryFinder environmental object.
- 4. Use a factory to get an object reference for the desired CORBA object.
- 5. Invoke methods on the CORBA object.

The CORBA client development steps are illustrated in [Listing](#page-41-1) 3-6 which include code from the Simpapp sample application. In the Simpapp sample application, the CORBA client application uses a factory to get an object reference to the Simple object and then invokes the to\_upper() and to\_lower() methods on the Simple object.

#### <span id="page-41-1"></span>**Listing 3-6 CORBA Client Application from the Simpapp Sample Application**

```
int main(int argc, char* argv[])
{
```
#### Step 4: Write the CORBA Client Application

```
 try {
  // Initialize the ORB 
  CORBA::ORB var var orb = CORBA::ORB init(argc, argv, "");
  // Create the Bootstrap object
  Tobj Bootstrap bootstrap(var orb.in(), "");
   // Use the Bootstrap object to find the FactoryFinder
  CORBA::Object_var var_factory_finder_oref =
     bootstrap.resolve_initial_references("FactoryFinder");
   // Narrow the FactoryFinder
  Tobj::FactoryFinder_var var_factory_finder_reference =
    Tobj::FactoryFinder::_narrow
    (var_factory_finder_oref.in());
   // Use the factory finder to find the Simple factory
  CORBA::Object_var var_simple_factory_oref =
  var_factory_finder_reference->find_one_factory_by_id(
   _tc_SimpleFactory->id()
   );
   // Narrow the Simple factory
  SimpleFactory var var simple factory reference =
      SimpleFactory::_narrow(
                             var_simple_factory_oref.in());
   // Find the Simple object
  Simple_var var_simple =
    var simple factory reference->find simple();
   // Get a string from the user 
  cout << "String?";
  char mixed[256];
  cin >> mixed;
   // Convert the string to upper case :
  CORBA::String_var var_upper = CORBA::string_dup(mixed);
```

```
var_simple->to_upper(var_upper.inout());
cout << var_upper.in() << endl;
// Convert the string to lower case 
CORBA::String_var var_lower = var_simple->to_lower(mixed);
cout << var lower.in() << endl;
return 0;
}
```
### **Step 5: Create an XA Resource Manager**

}

When using transactions in a Oracle Tuxedo CORBA application, you need to create a CORBA server process for the resource manager that interacts with a database on behalf of the Oracle Tuxedo CORBA application. The resource manager you use must conform to the X/OPEN XA specification and you need the following information about the resource manager:

- The name of the structure of type  $xa$  switch\_t that contains the name of the XA resource manager.
- Flags indicating the capabilities of the XA resource manager and function pointers for the actual XA functions.
- The name of the object files that provide the services of the XA interface.
- The commands needed to open and close the XA resource manager. This information is specified in the OPENINFO and CLOSEINFO parameters in the UBBCONFIG configuration file.

When integrating a new XA resource manager into the Oracle Tuxedo system, the file \$TUXDIR/udataobj/RM must be updated to include information about the XA resource manager. The information is used to include the correct libraries for the XA resource manager and to set up the interface between the transaction manager and the XA resource manager automatically and correctly. The format of this file is as follows:

```
rm_name:rm_structure_name:library_names
```
where *rm\_name* is the name of the XA resource manager, *rm\_structure\_name* is the name of the xa\_switch\_t structure that defines the name of the XA resource manager, and *library\_names* is the list of the object files for the XA resource manager. White space (tabs

and/or spaces) is allowed before and after each of the values and may be embedded within the *library\_names*. The colon (:) character may not be embedded within any of the values. Lines beginning with a pound sign (#) are treated as comments and are ignored.

Use the buildtms command to build a server process for the XA resource manager. The files that result from the buildtms command need to be installed in the \$TUXDIR/bin directory.

For more information about the buildtms command, see the *Oracle Tuxedo Command Reference* in the Oracle Tuxedo online documentation.

## **Step 6: Create a Configuration File**

Because the Oracle Tuxedo software offers great flexibility and many options to application designers and programmers, no two CORBA applications are alike. An application, for example, may be small and simple (a single client and server running on one machine) or complex enough to handle transactions among thousands of client and server applications. For this reason, for every Oracle Tuxedo CORBA application being managed, the system administrator must provide a configuration file that defines and manages the components (for example, domains, server applications, client applications, and interfaces) of that application.

When system administrators create a configuration file, they are describing the Oracle Tuxedo CORBA application using a set of parameters that the Oracle Tuxedo software interprets to create a runnable version of the application. During the setup phase of administration, the system administrator's job is to create a configuration file. The configuration file contains the sections listed in [Table](#page-44-0) 3-5.

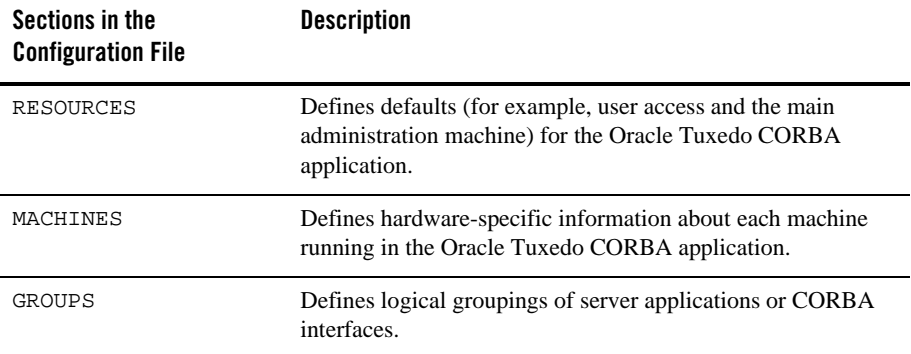

<span id="page-44-0"></span>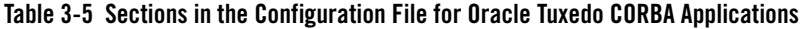

| Sections in the<br><b>Configuration File</b> | <b>Description</b>                                                                                                    |
|----------------------------------------------|----------------------------------------------------------------------------------------------------|
| SERVERS                                      | Defines the server application processes (for example, the<br>Transaction Manager) used in the Oracle Tuxedo CORBA<br>application. |
| SERVICES                                     | Defines parameters for services provided by the Oracle Tuxedo<br>application.                                                      |
| INTERFACES                                   | Defines information about the CORBA interfaces in the Oracle<br>Tuxedo CORBA application.                                          |
| ROUTING                                      | Defines routing criteria for the Oracle Tuxedo CORBA<br>application.                                                               |

**Table 3-5 Sections in the Configuration File for Oracle Tuxedo CORBA Applications (Continued)**

[Listing](#page-45-0) 3-7 shows the configuration file for the Simpapp sample application.

#### <span id="page-45-0"></span>**Listing 3-7 Configuration File for Simpapp Sample Application**

```
*RESOURCES 
      IPCKEY 55432 
      DOMAINID simpapp 
      MASTER SITE1 
      MODEL SHM 
      LDBAL N 
*MACHINES 
      "PCWIZ" 
      LMID = SITE1
      APPDIR = (C:\TUXDIR\MY_SIM~1"TUXCONFIG = "C:\TUXDIR\MY_SIM~1\results\tuxconfig" 
      TUXDIR = "C:\TUXDIR"
      MAXWSCLIENTS = 10 
*GROUPS 
      SYS_GRP 
      LMID = SITE1 
      GRPNO = 1
```

```
APP_GRP 
      LMID = SITE1 
      GRPNO = 2*SERVERS 
      DEFAULT: 
           RESTART = Y 
           MAXGEN = 5 
      TMSYSEVT 
           SRVGRP = SYS_GRP 
           SRVID = 1 
      TMFFNAME 
           SRVGRP = SYS_GRP 
           SRVID = 2 
          CLOPT = "-A -- -N -M"
      TMFFNAME 
           SRVGRP = SYS_GRP 
           SRVID = 3 
          CLOPT = "-A -- -N"TMFFNAME 
           SRVGRP = SYS_GRP 
          SRVID = 4CLOPT = "-A -- -F"simple_server 
           SRVGRP = APP_GRP 
           SRVID = 1 
           RESTART = N 
       ISL 
           SRVGRP = SYS_GRP 
           SRVID = 5 
          CLOPT = "-A -- -n // PCWIZ:2468"*SERVICES
```
# **Step 7: Create the TUXCONFIG File**

There are two forms of the configuration file:

- An ASCII version of the file, created and modified with any editor. Throughout the Oracle Tuxedo documentation, the ASCII version of the configuration file is referred to as the UBBCONFIG file. You can choose any name for the configuration file.
- $\bullet$  The TUXCONFIG file, a binary version of the UBBCONFIG file created using the  $t$ mloadcf command. When the tmloadcf command is executed, the environment variable TUXCONFIG must be set to the name and directory location of the TUXCONFIG file. The tmloadcf command converts the configuration file to binary form and writes it to the location specified in the command.

For more information about the tmloadcf command, see the *Oracle Tuxedo Command Reference* in the Oracle Tuxedo online documentation.

# **Step 8: Compile the CORBA Server Application**

You use the buildobjserver command to compile and link C++ server applications. The buildobjserver command has the following format:

buildobjserver [-o *servername*] [*options*]

In the buildobjserver command syntax:

- $\circ$  *servername* represents the name of the server application to be generated by this command.
- <sup>z</sup> *options* represents the command-line options to the buildobjserver command.

When you create a server application to support multithreading, you must specify the  $-t$  option on the buildobjserver command when you build the application. For complete information on creating a server application to support multithreading, see *Creating CORBA Server Applications*.

# **Step 9: Compile the CORBA Client Application**

The final step in the development of the CORBA client application is to produce the executable client application. To do this, you need to compile the code and then link against the client stub.

When creating CORBA C++ client applications, use the buildobjclient command to construct a Oracle Tuxedo CORBA client application executable. The command combines the CORBA client stubs for interfaces that use static invocation, and the associated header files, with the standard Oracle Tuxedo libraries to form a CORBA client executable. For the syntax of the buildobjclient command, see the *Oracle Tuxedo Command Reference* in the Oracle Tuxedo online documentation.

### **Step 10: Start the Oracle Tuxedo CORBA Application**

Use the tmboot command to start the server processes in your Oracle Tuxedo CORBA application. The CORBA application is usually booted from the machine designated as the MASTER in the RESOURCES section of the UBBCONFIG file.

For the tmboot command to find executables, the Oracle Tuxedo system processes must be located in the \$TUXDIR/bin directory. Server applications should be in APPDIR, as specified in the configuration file.

When booting server applications, the tmboot command uses the CLOPT, SEQUENCE, SRVGRP, SRVID, and MIN parameters from the configuration file. Server applications are booted in the order in which they appear in the configuration file.

For more information about using the tmboot command, see *File Formats, Data Descriptions, MIBs, and System Processes Reference* in the Oracle Tuxedo online documentation.

# **Additional Oracle Tuxedo CORBA Sample Applications**

Sample applications demonstrate the tasks involved in developing a Oracle Tuxedo CORBA application, and provide sample code that can be used by CORBA client and server programmers to build their own Oracle Tuxedo CORBA application. Code from the sample applications are used throughout the information topics in the Oracle Tuxedo product to illustrate the development and administrative steps.

[Table](#page-48-0) 3-6 describes the additional Oracle Tuxedo CORBA sample applications.

| <b>Oracle Tuxedo CORBA</b><br><b>Sample Application</b> | <b>Description</b>                                                                                                    |
|---------------------------------------------------------|----------------------------------------------------------------------------------------------------|
| Simpapp                                                 | Provides a CORBA C++ client application and a $C++$<br>server application. The $C++$ server application contains<br>two operations that manipulate strings received from the<br>$C++$ client application.                                     |
| <b>Basic</b>                                            | Describes how to develop Oracle Tuxedo CORBA client<br>and server applications and configure the Oracle Tuxedo<br>application. Building C++ server applications and<br>CORBA C++ applications, CORBA client applications<br>are demonstrated. |

<span id="page-48-0"></span>**Table 3-6 The Oracle Tuxedo CORBA Sample Applications**

| Oracle Tuxedo CORBA<br><b>Sample Application</b> | <b>Description</b>                                                                                                    |
|--------------------------------------------------|----------------------------------------------------------------------------------------------------|
| Security                                         | Demonstrates adding Oracle Tuxedo authentication to a<br>Oracle Tuxedo CORBA application. For information<br>about building and running the Security sample<br>application, see Using Security in CORBA Applications in<br>the Oracle Tuxedo online documentation.                                                                                                    |
| <b>Transactions</b>                              | Adds transactional objects to the CORBA C++ server<br>application and CORBA client applications in the Basic<br>sample application. The Transactions sample application<br>demonstrates how to use the Implementation<br>Configuration File (ICF) to define transaction policies for<br>CORBA objects. For information about building and<br>running the Transactions sample application, see Using<br><b>CORBA</b> Transactions in the Oracle Tuxedo online<br>documentation. |
| Wrapper                                          | Demonstrates how to wrap an existing Oracle Tuxedo<br>ATMI application as a CORBA object.                                                                                                    |
| Production                                       | Demonstrates replicating server applications, creating<br>stateless objects, and implementing factory-based routing<br>in server applications.                                                                                                    |
| Secure Simpapp                                   | Implements the necessary development and<br>administrative changes to the Simpapp sample application<br>to support certificate authentication. For information<br>about building and running the Secure Simpapp sample<br>application, see Using Security in CORBA Applications in<br>the Oracle Tuxedo online documentation.                                                                                                    |

**Table 3-6 The Oracle Tuxedo CORBA Sample Applications (Continued)**

| Oracle Tuxedo CORBA<br><b>Sample Application</b> | <b>Description</b>                                                                                                    |
|--------------------------------------------------|----------------------------------------------------------------------------------------------------|
| <b>Introductory Events</b>                       | Demonstrates how to use joint CORBA client/server<br>applications and callback objects to implement events in a<br>Oracle Tuxedo CORBA application. The C++ version<br>uses the Oracle Simple Events API. For information about<br>building and running the Introductory Events sample<br>application, see Using the CORBA Notification Service in<br>the Oracle Tuxedo online documentation.                            |
| <b>Advanced Events</b>                           | Provides a more complex implementation of events in a<br>Oracle Tuxedo CORBA application with transient and<br>persistent subscriptions and data filtering. The $C++$<br>version uses the Advanced CosNotification API. For<br>information about building and running the Advanced<br>Events sample application, see <i>Using the CORBA</i><br><i>Notification Service</i> in the Oracle Tuxedo online<br>documentation. |

**Table 3-6 The Oracle Tuxedo CORBA Sample Applications (Continued)**

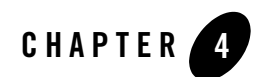

# Using Security

This topic includes the following sections:

- [Overview of the Security Service](#page-53-0)
- [How Security Works](#page-53-1)
- [The Security Sample Application](#page-55-0)
- [Development Steps](#page-56-0)
- **Notes:** This chapter describes how to use authentication. For a complete description of all the security features available in the CORBA security environment and instructions for implementing the features, see *Using Security in CORBA Applications* in the Oracle Tuxedo online documentation.

The Oracle Tuxedo CORBA Java client and Oracle Tuxedo CORBA Java client ORB were deprecated in Tuxedo 8.1 and are no longer supported. All Oracle Tuxedo CORBA Java client and Oracle Tuxedo CORBA Java client ORB text references, associated code samples, should only be used to help implement/run third party Java ORB libraries, and for programmer reference only.

Technical support for third party CORBA Java ORBs should be provided by their respective vendors. Oracle Tuxedo does not provide any technical support or documentation for third party CORBA Java ORBs.

## <span id="page-53-0"></span>**Overview of the Security Service**

The CORBA environment in the Oracle Tuxedo product offers a security model based on the CORBA Services Security Service. The Oracle Tuxedo CORBA security model implements the authentication portion of the CORBA Services Security Service.

In the CORBA environment security information is defined on a domain basis. The security level for the domain is defined in the configuration file. Client applications use the SecurityCurrent object to provide the necessary authentication information to log on to the Oracle Tuxedo domain.

The following levels of authentication are provided:

 $\bullet$  TOBJ\_NOAUTH

No authentication is needed; however, the client application may still authenticate itself, and may specify a username and a client application name, but no password.

 $\bullet$  TOBJ\_SYSAUTH

The client application must authenticate itself to the Oracle Tuxedo domain and must specify a username, client application name, and application password.

 $\bullet$  TOBJ APPAUTH

In addition to the TOBJ\_SYSAUTH information, the client application must provide application-specific information. If the default Oracle Tuxedo CORBA authentication service is used in the application configuration, the client application must provide a user password; otherwise, the client application provides authentication data that is interpreted by the custom authentication service in the application.

Note: If a client application is not authenticated and the security level is  $TOBJ$ <sub>NOAUTH</sub>, the IIOP Listener/Handler of the Oracle Tuxedo domain registers the client application with the username and client application name sent to the IIOP Listener/Handler.

In the Oracle Tuxedo CORBA security environment, only the PrincipalAuthenticator and Credentials properties on the SecurityCurrent object are supported. For a description of the SecurityLevel1::Current and SecurityLevel2::Current interfaces, see the *CORBA Programming Reference* in the Oracle Tuxedo online documentation.

# <span id="page-53-1"></span>**How Security Works**

[Figure](#page-54-0) 4-1 illustrates how CORBA security works in a Oracle Tuxedo domain.

#### <span id="page-54-0"></span>**Figure 4-1 How CORBA Security Works on Oracle Tuxedo Domain**

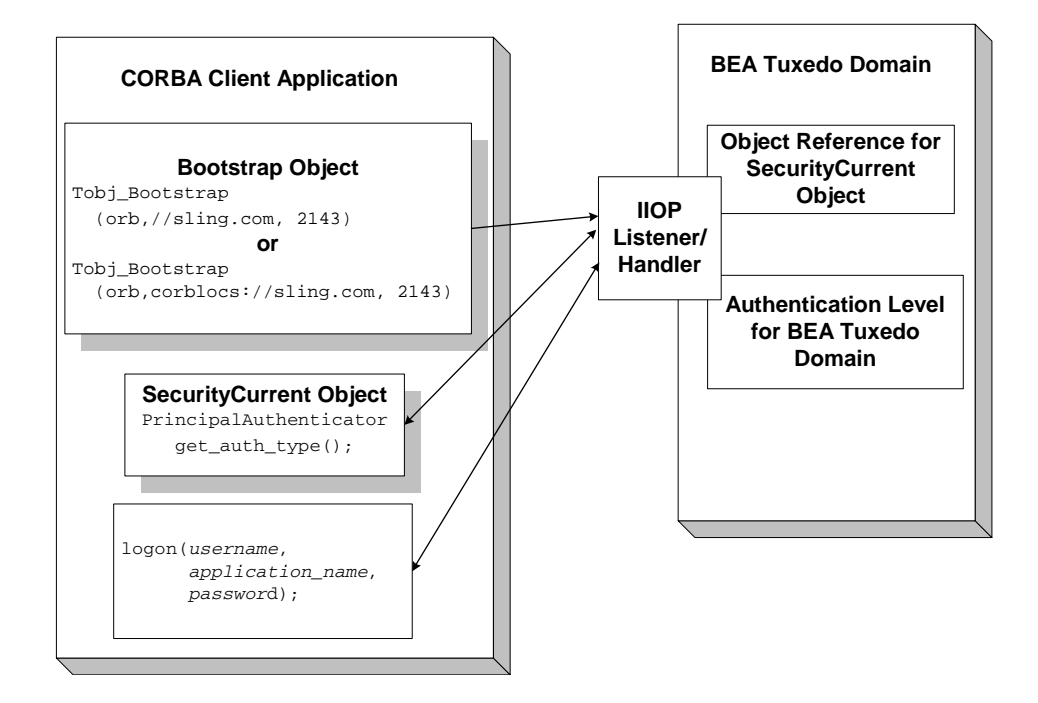

The steps are as follows:

- 1. The client application uses the Bootstrap object to return an object reference to the SecurityCurrent object for the Oracle Tuxedo domain.
- 2. The client application obtains the PrincipalAuthenticator.
- 3. The client application uses the  $\text{Tobj}: \text{PrincipalAuthentication}:\text{qet}\_\text{attr}: \text{qet}\_\text{attr}(\cdot)$ method to get the authentication level for the Oracle Tuxedo domain.
- 4. The proper authentication level is returned to the client application.
- 5. The client application uses the Tobj:: PrincipalAuthenticator:: logon() method to log on to the Oracle Tuxedo domain with the proper authentication information.
- **Note:** Oracle Tuxedo CORBA also supports the use of the CORBA Interoperable Naming Service (INS) to obtain an initial object reference for the Security Service. For information on the INS bootstrapping mechanism, see the *CORBA Programming Reference*.

# <span id="page-55-0"></span>**The Security Sample Application**

The Security sample application demonstrates how to use password authentication. The Security sample application requires that each student using the application has an ID and a password. The Security sample application works in the following manner:

- $\bullet$  The client application has a logon() operation. This operation invokes operations on the PrincipalAuthenticator object, which is obtained as part of the process of logging on to access the domain.
- $\bullet$  The server application implements a get\_student\_details() operation on the Registrar object to return information about a student. After the user is authenticated, logon is complete and the get\_student\_details() operation accesses the student information in the database to obtain the student information needed by the client logon operation.
- The database in the Security sample application contains course and student information.

**Note:** Certificate authentication is illustrated in the Secure Simpapp sample application.

[Figure](#page-56-1) 4-2 illustrates the Security sample application.

<span id="page-56-1"></span>**Figure 4-2 Security Sample Application**

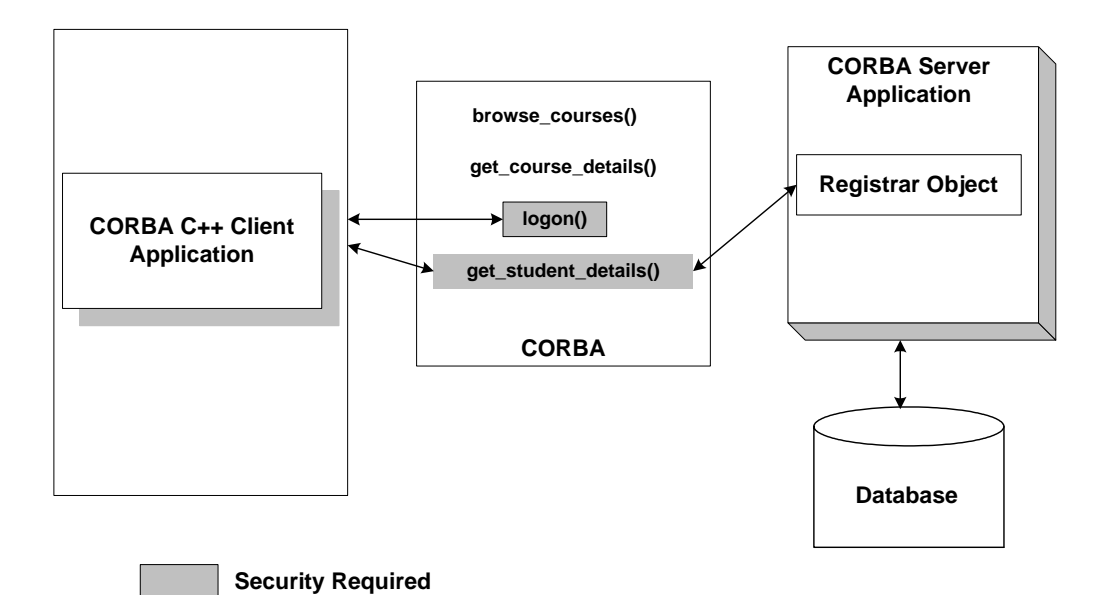

The source files for the Security sample application are located in the

\samples\corba\university directory in the Oracle Tuxedo software. For information about building and running the Security sample application, see *Using Security in CORBA Applications* in the Oracle Tuxedo online documentation.

# <span id="page-56-0"></span>**Development Steps**

[Table](#page-56-2) 4-1 lists the development steps for writing a Oracle Tuxedo CORBA application that employs authentication security.

<span id="page-56-2"></span>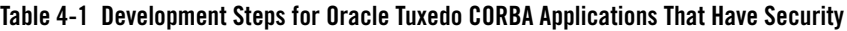

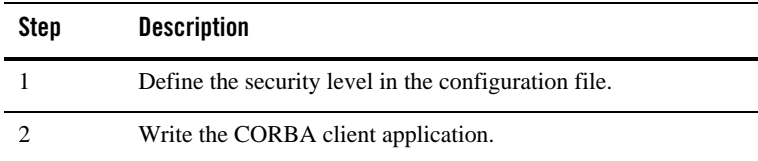

### **Step 1: Define the Security Level in the Configuration File**

The security level for a Oracle Tuxedo domain is defined by setting the SECURITY parameter in the RESOURCES section of the configuration file to the desired security level. [Table](#page-57-0) 4-2 lists the options for the SECURITY parameter.

| <b>Option</b> | <b>Definition</b>                                                                                                    |
|---------------|----------------------------------------------------------------------------------------------------|
| <b>NONE</b>   | No security is implemented in the domain. This option is the<br>default. This option maps to the TOBJ NOAUTH level of<br>authentication.                                                                                  |
| APP PW        | Requires that client applications provide an application<br>password during initialization. The tmloadef command<br>prompts for an application password. This option maps to the<br>TOBJ SYSAUTH level of authentication. |
| USER AUTH     | Requires an application password and performs a per-user<br>authentication during the initialization of the client application.<br>This option maps to the TOBJ APPAUTH level of<br>authentication.                       |

<span id="page-57-0"></span>**Table 4-2 Options for the SECURITY Parameter**

In the Security sample application, the SECURITY parameter is set to APP\_PW for application-level security. For information about adding security to a Oracle Tuxedo CORBA application, see *Using Security in CORBA Applications* in the Oracle Tuxedo online documentation.

### **Step 2: Write the CORBA Client Application**

Write client application code that does the following:

- 1. Uses the Bootstrap object to obtain a reference to the SecurityCurrent object for the specific Oracle Tuxedo domain.
- 2. Gets the PrincipalAuthenticator object from the SecurityCurrent object.
- 3. Uses the get\_auth\_type() operation of the PrincipalAuthenticator object to return the type of authentication expected by the Oracle Tuxedo domain.

[Listing](#page-58-0) 4-1 include the portions of the CORBA C++ client applications in the Security sample application that illustrate the development steps for security.

#### <span id="page-58-0"></span>**Listing 4-1 Example of Security in a CORBA C++ Client Application**

```
CORBA::Object_var var_security_current_oref = 
      bootstrap.resolve_initial_references("SecurityCurrent");
SecurityLevel2::Current_var var_security_current_ref = 
      SecurityLevel2::Current::_narrow(var_security_current_oref.in());
//Get the PrincipalAuthenticator
SecurityLevel2::PrincipalAuthenticator var var principal authenticator oref =
      var_security_current_ref->principal_authenticator();
//Narrow the PrincipalAuthenticator
Tobj::PrincipalAuthenticator_var var_bea_principal_authenticator =
      Tobj::PrincipalAuthenticator::_narrow (
                                      var_principal_authenticator_oref.in());
//Determine the security level
Tobj::AuthType auth_type = var_bea_principal_authenticator->get_auth_type();
Security::AuthenticationStatus status = var_bea_principalauthenticator->logon(
                                                    user_name,
                                                    client_name,
                                                    system_password,
                                                    user_password,
\begin{pmatrix} 0 \end{pmatrix};
```
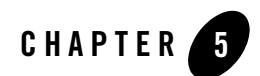

# Using Transactions

This topic includes the following sections:

- [Overview of the Transaction Service](#page-61-0)
- [What Happens During a Transaction](#page-61-1)
- [Transactions Sample Application](#page-63-0)
- [Development Steps](#page-65-0)
- **Note:** This topic describes using the C++ interface to the CORBA Services Object Transaction service. For a complete description of all the transaction features available in the CORBA environment of the Oracle Tuxedo product and instructions for implementing the transaction features, see *Using CORBA Transactions* in the Oracle Tuxedo online documentation.

The Oracle Tuxedo CORBA Java client and Oracle Tuxedo CORBA Java client ORB were deprecated in Tuxedo 8.1 and are no longer supported. All Oracle Tuxedo CORBA Java client and Oracle Tuxedo CORBA Java client ORB text references, associated code samples, should only be used to help implement/run third party Java ORB libraries, and for programmer reference only.

Technical support for third party CORBA Java ORBs should be provided by their respective vendors. Oracle Tuxedo does not provide any technical support or documentation for third party CORBA Java ORBs.

## <span id="page-61-0"></span>**Overview of the Transaction Service**

One of the most fundamental features of the Oracle Tuxedo product is transaction management. Transactions are a means to guarantee that database transactions are completed accurately and that they take on all the ACID properties (atomicity, consistency, isolation, and durability) of a high-performance transaction. The Oracle Tuxedo system protects the integrity of your transactions by providing a complete infrastructure for ensuring that database updates are done accurately, even across a variety of resource managers.

The Oracle Tuxedo system uses the following:

• The CORBA Services Object Transaction Service (OTS)

The CORBA environment in the Oracle Tuxedo product provides a C++ interface to the Object Transaction Service. The OTS is accessed through the TransactionCurrent environmental object. For information about using the TransactionCurrent environmental object, see *Creating CORBA Client Applications* in the Oracle Tuxedo online documentation.

OTS provides the following support for your business transactions:

- Creates a global transaction identifier when a client application initiates a transaction.
- Works with the TP Framework to track objects that are involved in a transaction and, therefore, need to be coordinated when the transaction is ready to commit.
- Notifies the resource managers—which are, most often, databases—when they are accessed on behalf of a transaction. Resource managers then lock the accessed records until the end of the transaction.
- Orchestrates the two-phase commit when the transaction completes, which ensures that all the participants in the transaction commit their updates simultaneously. It coordinates the commit with any databases that are being updated using the Open Group XA protocol. Almost all relational databases support this standard.
- Executes the rollback procedure when the transaction must be stopped.
- Executes a recovery procedure when failures occur. It determines which transactions were active in the machine at the time of the crash, and then determines whether the transaction should be rolled back or committed.

# <span id="page-61-1"></span>**What Happens During a Transaction**

[Figure](#page-62-0) 5-1 illustrates how transactions work in a Oracle Tuxedo CORBA application.

#### <span id="page-62-0"></span>**Figure 5-1 How Transactions Work in a Oracle Tuxedo CORBA Application**

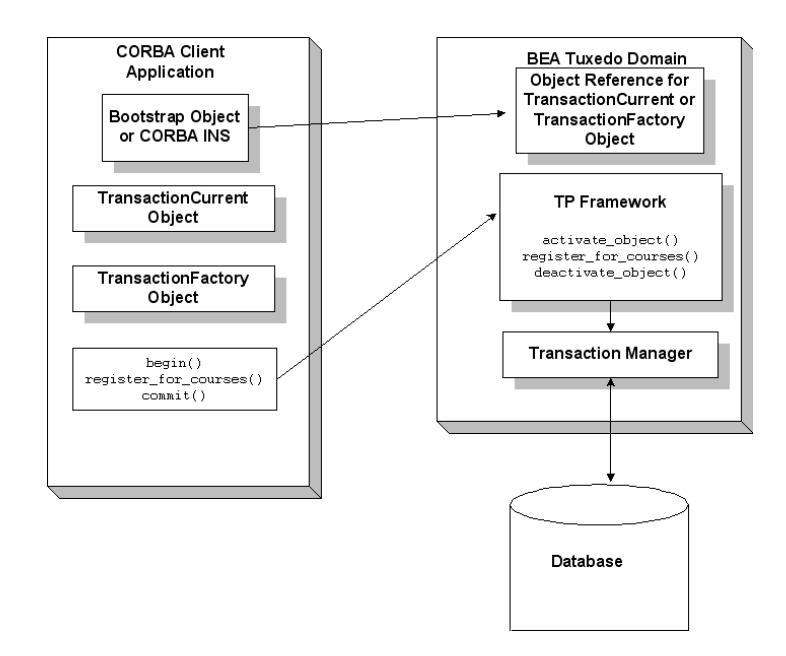

A basic transaction works in the following way:

- 1. The client application uses the Bootstrap object to return an object reference to the TransactionCurrent object for the Oracle Tuxedo domain.
- 2. A client application begins a transaction using the  $\text{Tobj}: \text{TransactionCurrent}: \text{begin}( )$ method, and issues a request to the CORBA interface through the TP Framework. All operations on the CORBA interface execute within the scope of a transaction.
	- If a call to any of these operations raises an exception (either explicitly or as a result of a communication failure), the exception can be caught and the transaction can be rolled back.
	- If no exceptions occur, the client application commits the current transaction using the Tobj::TransactionCurrent::commit() method. This method ends the transaction and starts the processing of the operation. The transaction is committed only if all of the participants in the transaction agree to commit.
- 3. The  $\text{Bob}$ ::TransactionCurrent:commit() method causes the TP Framework to call the Transaction Manager to complete the transaction.
- 4. The Transaction Manager updates the database.
- **Note:** Oracle Tuxedo CORBA also supports the use of the CORBA Interoperable Naming Service (INS) to obtain an initial object reference for the Security Service. For information on the INS bootstrapping mechanism, see the *CORBA Programming Reference*.

### <span id="page-63-0"></span>**Transactions Sample Application**

In the Transactions sample application, the operation of registering for courses is executed within the scope of a transaction. The transaction model used in the Transactions sample application is a combination of the conversational model and the model in which a single client invocation invokes multiple individual operations on a database.

The Transactions sample application works in the following way:

- 1. Students submit a list of courses for which they want to be registered.
- 2. For each course in the list, the CORBA server application checks whether:
	- The course is in the database.
	- The student is already registered for a course.
	- The student exceeds the maximum number of credits the student can take.
- 3. One of the following occurs:
	- If the course meets all the criteria, the CORBA server application registers the student for the course.
	- If the course is not in the database or if the student is already registered for the course, the CORBA server application adds the course to a list of courses for which the student could not be registered. After processing all the registration requests, the CORBA server application returns the list of courses for which registration failed. The CORBA client application can then choose to either commit the transaction (thereby registering the student for the courses for which registration request succeeded) or to roll back the transaction (thus, not registering the student for any of the courses).
	- If the student exceeds the maximum number of credits the student can take, the CORBA server application returns a TooManyCredits user exception to the CORBA client application. The CORBA client application provides a brief message explaining

that the request was rejected. The CORBA client application then rolls back the transaction.

[Figure](#page-64-0) 5-2 illustrates how the Transactions sample application works.

<span id="page-64-0"></span>**Figure 5-2 Transactions Sample Application**

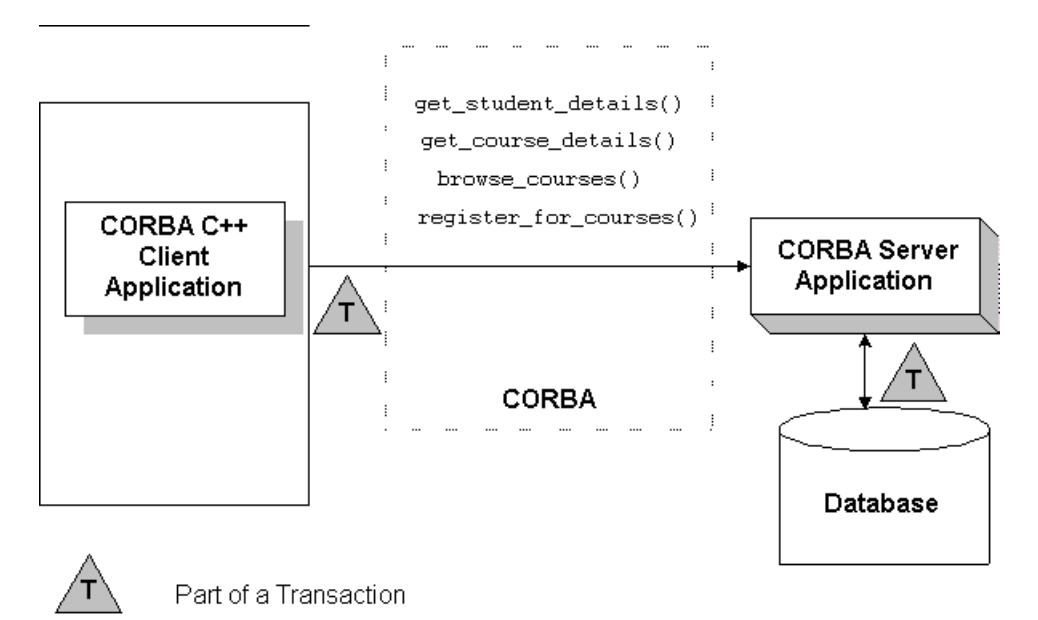

The Transactions sample application shows two ways in which a transaction can be rolled back:

- Nonfatal. If the registration for a course fails because the course is not in the database, or because the student is already registered for the course, the CORBA server application returns the numbers of those courses to the CORBA client application. The decision to roll back the transaction lies with the user of the CORBA client application.
- Fatal. If the registration for a course fails because the student exceeds the maximum number of credits he or she can take, the CORBA server application generates a CORBA exception and returns it to the CORBA client application. The decision to roll back the transaction also lies with the CORBA client application.

# <span id="page-65-0"></span>**Development Steps**

This topic describes the development steps for writing a Oracle Tuxedo CORBA application that includes transactions. [Table](#page-65-1) 5-1 lists the development steps.

| Step | <b>Description</b>                                                                                         |
|------|----------------------------------------------------------------------------------------------------|
|      | Write the OMG IDL code for the transactional CORBA<br>interface.                                           |
|      | Define the transaction policies for the CORBA interface in the<br>Implementation Configuration file (ICF). |
| 3    | Write the CORBA client application.                                                                        |
|      | Write the CORBA server application.                                                                        |
|      | Create a configuration file.                                                                               |

<span id="page-65-1"></span>**Table 5-1 Development Steps for Oracle Tuxedo CORBA Applications That Have Transactions**

The Transactions sample application is used to demonstrate these development steps. The source files for the Transactions sample application are located in the \samples\corba\university directory of the Oracle Tuxedo software. For information about building and running the Transactions sample application, see *Guide to the CORBA University Sample Application* in the Oracle Tuxedo online documentation.

### **Step 1: Write the OMG IDL Code**

You need to specify interfaces involved in transactions in Object Management Group (OMG) Interface Definition Language (IDL) just as you would any other CORBA interface. You must also specify any user exceptions that may occur from using the interface.

For the Transactions sample application, you would define in OMG IDL the Registrar interface and the register\_for\_courses() operation. The register\_for\_courses() operation has a parameter, NotRegisteredList, which returns to the CORBA client application the list of courses for which registration failed. If the value of NotRegisteredList is empty, the CORBA client application commits the transaction. You also need to define the TooManyCredits user exception.

[Listing](#page-66-0) 5-1 includes the OMG IDL code for the Transactions sample application.

```
Listing 5-1 OMG IDL Code for the Transactions Sample Application
```

```
#pragma prefix "beasys.com"
module UniversityT
{
      typedef unsigned long CourseNumber;
       typedef sequence<CourseNumber> CourseNumberList;
      struct CourseSynopsis
       {
             CourseNumber course_number;
             string title;
       };
       typedef sequence<CourseSynopsis> CourseSynopsisList;
      interface CourseSynopsisEnumerator
       {
       //Returns a list of length 0 if there are no more entries
      CourseSynopsisList get_next_n(
             in unsigned long number_to_get, // 0 = return all
             out unsigned long number_remaining
       );
      void destroy();
       };
      typedef unsigned short Days;
      const Days MONDAY = 1;
      const Days TUESDAY = 2;
      const Days WEDNESDAY = 4;
      const Days THURSDAY = 8;
      const Days FRIDAY = 16;
//Classes restricted to same time block on all scheduled days, 
//starting on the hour
struct ClassSchedule
{
      Days class_days; // bitmask of days
```

```
unsigned short start_hour; // whole hours in military time
      unsigned short duration; // minutes
};
struct CourseDetails
{
      CourseNumber course_number;
      double cost;
      unsigned short number_of_credits;
      ClassSchedule class_schedule;
      unsigned short number_of_seats;
      string title;
      string professor;
      string description;
};
      typedef sequence<CourseDetails> CourseDetailsList;
      typedef unsigned long StudentId;
struct StudentDetails
{
      StudentId student_id;
      string name;
      CourseDetailsList registered_courses;
};
enum NotRegisteredReason
{
      AlreadyRegistered,
      NoSuchCourse
};
struct NotRegistered
{
      CourseNumber course_number;
      NotRegisteredReason not_registered_reason;
};
      typedef sequence<NotRegistered> NotRegisteredList;
exception TooManyCredits
{
```
#### Step 1: Write the OMG IDL Code

```
unsigned short maximum_credits;
};
//The Registrar interface is the main interface that allows
//students to access the database.
interface Registrar
{
      CourseSynopsisList
      get_courses_synopsis(
             in string search_criteria,
             in unsigned long in mumber to get,
             out unsigned long mumber_remaining,
             out CourseSynopsisEnumerator rest);
       CourseDetailsList get_courses_details(in CourseNumberList
        courses);
      StudentDetails get_student_details(in StudentId student);
      NotRegisteredList register_for_courses(
             in StudentId student,
             in CourseNumberList courses
       ) raises (
             TooManyCredits
      );
};
// The RegistrarFactory interface finds Registrar interfaces.
interface RegistrarFactory
{
      Registrar find_registrar(
       );
};
```
### **Step 2: Define Transaction Policies for the Interfaces**

Transaction policies are used on a per-interface basis. During design, it is decided which interfaces within a Oracle Tuxedo CORBA application will handle transactions. The transaction policies are listed in the following table.

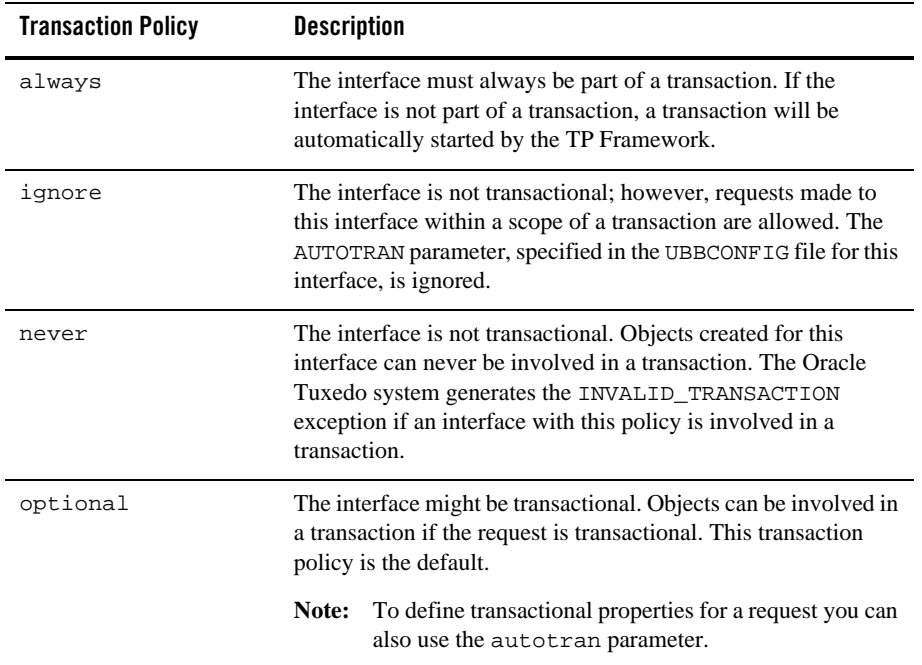

During development, you decide which interfaces will execute in a transaction by assigning transaction policies.

For CORBA server applications, you specify transaction policies in the Implementation Configuration File (ICF). A template ICF file is created when you run the genicf command.

In the Transactions sample application, the transaction policy of the Registrar interface is set to always.

### **Step 3: Write the CORBA Client Application**

The CORBA client application needs code that performs the following tasks:

- 1. Obtains a reference to the TransactionCurrent or TransactionFactory object from the Bootstrap object.
- 2. Begins a transaction by invoking the Tobj::TransactionCurrent::begin() operation on the TransactionCurrent object.

3. Invokes operations on the object. In the Transactions sample application, the CORBA client application invokes the register\_for\_courses() operation on the Registrar object, passing a list of courses.

[Listing](#page-70-0) 5-2 illustrates the portion of the CORBA C++ client application in the Transactions sample application that illustrates the development steps for transactions.

#### <span id="page-70-0"></span>**Listing 5-2 Transactions Code for CORBA C++ Client Applications**

```
CORBA::Object_var var_transaction_current_oref = 
      Bootstrap.resolve_initial_references("TransactionCurrent");
CosTransactions::Current_var var_transaction_current_ref=
      CosTransactions::Current::_narrow(var_transaction_current_oref.in());
//Begin the transaction
var transaction current ref->begin();
try {
                     // Perform the operation inside the transaction
     pointer_Registar_ref->register_for_courses(student_id, course_number_list);
      // ...
      // If operation executes with no errors, commit the transaction:
      CORBA::Boolean report_heuristics = CORBA_TRUE;
      var_transaction_current_ref->commit(report_heuristics);
}
catch (\ldots) {
       // If the operation has problems executing, rollback the 
       // transaction. Then throw the original exception again.
       // If the rollback fails, ignore the exception and throw the
       // original exception again. 
       try {
            var_transaction_current_ref->rollback();
       }
      catch (\ldots) {
             TP::userlog("rollback failed");
 }
       throw;
}
```
### **Step 4: Write the CORBA Server Application**

When using transactions in CORBA server applications, you need to write methods that implement the interface's operations. In the Transactions sample application, you would write a method implementation for the register\_for\_courses() operation.

If your Oracle Tuxedo CORBA application uses a database, you need to include code in the CORBA server application that opens and closes an XA resource manager. These operations are included in the Server::initialize() and Server::release() operations of the Server object.

[Listing](#page-71-0) 5-3 shows the portion of the code for the Server object in the Transactions sample application that opens and closes the XA resource manager.

**Note:** For a complete example of a C++ server application that implements transactions, see the Transactions sample application in *Using CORBA Transactions* in the Oracle Tuxedo online documentation.

<span id="page-71-0"></span>**Listing 5-3 C++ Server Object in Transactions Sample Application**

```
CORBA::Boolean Server::initialize(int argc, char* argv[])
{
       TRACE_METHOD("Server::initialize");
       try {
              open_database();
              begin_transactional();
              register_fact();
              return CORBA_TRUE;
       }
       catch (CORBA::Exception& e) {
              LOG("CORBA exception : " <<e);
       }
       catch (SamplesDBException& e) {
              LOG("Can't connect to database");
       }
       catch (\ldots) {
              LOG("Unexpected exception");
       }
       cleanup();
       return CORBA_FALSE;
}
void Server::release()
{
```
```
TRACE_METHOD("Server::release");
       cleanup();
}
static void cleanup()
{
       unregister_factory();
       end transactional();
       close_database();
}
// Utilities to manage transaction resource manager
CORBA::Boolean s_became_transactional = CORBA_FALSE;
static void begin transactional()
{
       TP::open_xa_rm();
       s_became_transactional = CORBA_TRUE;
}
static void end_transactional()
{
       if(!s_became_transactional){
             // cleanup not necessary
             return;
       }
       try {
             TP::close_xa_rm ();
       }
       catch (CORBA::Exception& e) {
               LOG("CORBA Exception : " << e);
       }
       catch (...) {
               LOG("unexpected exception");
 }
       s_became_transactional = CORBA_FALSE;
}
```
# **Step 5: Create a Configuration File**

<span id="page-73-3"></span>You need to add the following information to the configuration file for a transactional Oracle Tuxedo CORBA application.

- In the SERVERS section specify the transactional group for the CORBA server application and for the application that manages the database.
- In the GROUPS section define the server group. In the OPENINFO and CLOSEINFO parameters of the GROUPS section, include information to open and close the XA resource manager for the database. You obtain this information from the product documentation for your database. Note that the default version of the com.beasys.Tobj.Server.initialize() operation automatically opens the resource manager.
- <span id="page-73-2"></span>• Include the pathname to the transaction  $log(TLOG)$  in the TLOGDEVICE parameter. For more information about the transaction log, see *Administering a Oracle Tuxedo Application at Run Time* in the Oracle Tuxedo online documentation.

[Listing](#page-73-0) 5-4 includes the portions of the configuration file that define this information for the Transactions sample application.

#### <span id="page-73-1"></span><span id="page-73-0"></span>**Listing 5-4 Configuration File for Transactions Sample Application**

```
*RESOURCES
      IPCKEY 55432
      DOMAINID university
      MASTER SITE1
      MODEL SHM
      LDBAL N
      SECURITY APP_PW
*MACHINES
      BLOTTO
      LMID = SITE1
      APPDIR = C:\TRANSACTION_SAMPLE
      TUXCONFIG=C:\TRANSACTION_SAMPLE\tuxconfig
      TLOGDEVICE=C:\APP_DIR\TLOG
      TLOGNAME=TLOG
      TUXDIR="C:\tuxdir"
      MAXWSCLIENTS=10
```

```
*GROUPS
      SYS_GRP
        LMD = SITE1
        GRPNO = 1ORA_GRP
        LMID = SITE1
        GRPNO = 2OPENINFO = "ORACLE_XA:Oracle_XA+SqlNet=ORCL+Acc=P
      /scott/tiger+SesTm=100+LogDir=.+MaxCur=5"
      OPENINFO = "ORACLE_XA:Oracle_XA+Acc=P/scott/tiger
      +SesTm=100+LogDir=.+MaxCur=5"
      CLOSEINFO = ""
      TMSNAME = "TMS_ORA"
*SERVERS
      DEFAULT:
      RESTART = Y
      MAXGEN = 5TMSYSEVT
         SRVGRP = SYS_GRP
         SRVID = 1
      TMFFNAME
         SRVGRP = SYS_GRP
         SRVID = 2
        CLOPT = "-A -- -N -M"TMFFNAME
         SRVGRP = SYS_GRP
        SRVID = 3CLOPT = "-A -- -N"TMFFNAME
         SRVGRP = SYS_GRP
        SRVID = 4CLOPT = "-A -- -F"TMIFRSVR
         SRVGRP = SYS_GRP
```

```
 SRVID = 5
      UNIVT_SERVER
         SRVGRP = ORA_GRP
         SRVID = 1
         RESTART = N
       ISL
         SRVGRP = SYS_GRP
        SRVID = 6CLOPT = -A - -n //MACHINENAME: 2500
*SERVICES
```
For information about the transaction log and defining parameters in the Configuration file, see *Setting Up a Oracle Tuxedo Application* in the Oracle Tuxedo online documentation.

# Index

## **A**

activation policies [defining in Implementation Configuration](#page-38-0)  file 3-11 [defining in Server Description file 3-11](#page-38-1) [Simpapp sample application 3-11](#page-38-2) [Simple interface 3-11](#page-38-3) [supported 3-11](#page-38-4) AdminAPI [description 2-4](#page-13-0) administration commands [tmadmin command 2-3](#page-12-0) [tmboot command 2-3](#page-12-1) [tmconfig command 2-3](#page-12-2) [tmloadcf command 2-3](#page-12-3) [tmshutdown command 2-3](#page-12-4) [tmunloadcf command 2-3](#page-12-5) Administration console [description 2-3](#page-12-6) administration tools [AdminAPI 2-4](#page-13-0) [administration commands 2-3](#page-12-7) [Administration console 2-3](#page-12-8) [Authenticates 2-15](#page-24-0) authentication [client application 2-15](#page-24-1) [levels 4-2](#page-53-0)

#### **B**

BEA Tuxedo [administration tools 2-3](#page-12-9) [development commands 2-2](#page-11-0)

[how CORBA client and server applications](#page-22-0)  work 2-13 [IDL compilers 2-2](#page-11-1) [object services 2-5](#page-14-0) BEA Tuxedo CORBA [description of components 2-6](#page-15-0) [features 1-3](#page-8-0) [illustrated 2-7](#page-16-0) managing [tmconfig command 2-3](#page-12-10) [tmunloadcf command 2-3](#page-12-11) BEA Tuxedo CORBA applications [defining security levels 4-6](#page-57-0) [how they work 2-13](#page-22-0) managing [tmadmin command 2-3](#page-12-12) [tmboot command 2-3](#page-12-13) [tmloadcf command 2-3](#page-12-14) [tmshutdown command 2-3](#page-12-15) [using CORBAservices Object Transaction](#page-61-0)  Service 5-2 [using Java Transaction Service 5-2](#page-61-0) BEA Tuxedo CORBA components [ORB 2-10](#page-19-0) [TP Framework 2-11](#page-20-0) BEA Tuxedo domain [adding security to 4-4](#page-55-0) Bootstrap object [illustrated 2-8](#page-17-0) [Simpapp sample application 3-14](#page-41-0) building [C++ client applications 3-20](#page-47-0) [buildobjclient command 2-2](#page-11-2)

C++ server applications [buildobjserver command 2-2](#page-11-3) [genicf command 2-2](#page-11-4) [Java client applications 3-20](#page-47-0) buildobjclient command [building C++ client applications 2-2](#page-11-2) [description 2-2](#page-11-5) [format 3-20](#page-47-1) [in the Simpapp sample application 3-20](#page-47-2) buildobjserver command building  $C_{++}$  server applications 2-2 [description 2-2](#page-11-6) [format 3-20](#page-47-3) [in the Simpapp sample application 3-20](#page-47-3)

## **C**

client applications [authenticating into the BEA Tuxedo domain](#page-24-1) 2-15 [initialization process 2-14](#page-23-0) [invoking objects 2-17](#page-26-0) [using transactions 5-3](#page-62-0) writing [Security sample application 5-10](#page-69-0) [Simpapp sample application 3-14](#page-41-1) [Transactions sample application 5-10](#page-69-1) client stubs [generating 3-6](#page-33-0) [in Simpapp sample application 3-6](#page-33-0) code example [C++ client application for Simpapp sample](#page-41-2)  application 3-14 [C++ implementation of the Simple interface](#page-35-0) 3-8 [C++ Server object 3-9](#page-36-0) [C++ server object that supports transactions](#page-71-0) 5-12 [configuration file for Simpapp sample](#page-45-0)  application 3-18

[OMG IDL for Transactions sample](#page-66-0)  application 5-7 [security in C++ client applications 4-7](#page-58-0) [transactions in C++ client application 5-11](#page-70-0) [UBBCONFIG file for Transactions sample](#page-73-1)  application 5-14 compiling [C++ client applications 3-20](#page-47-4) [C++ server applications 3-20](#page-47-5) [Java client applications 3-20](#page-47-4) CORBAservices Object Transaction Service [using in BEA Tuxedo CORBA applications](#page-61-0) 5-2 [create\\_servant method 2-15](#page-24-2)

### **D**

development commands [buildobjclient command 2-2](#page-11-5) [buildobjserver command 2-2](#page-11-6) [genicf command 2-2](#page-11-7) [idl2ir command 2-2](#page-11-8) [ir2idl command 2-2](#page-11-9) [irdel command 2-2](#page-11-10) development process [activation policies 3-11](#page-38-4) [BEA Tuxedo CORBA applications 3-2](#page-29-0) client applications [Security sample application 4-6](#page-57-1) [Simpapp sample application 3-14](#page-41-3) [Transactions sample application 5-10](#page-69-2) [defining object activation policies 3-11](#page-38-5) [illustrated 3-3](#page-30-0) [Implementation Configuration file 3-11](#page-38-6) OMG IDL [Simpapp sample application 3-4](#page-31-0) [Transactions sample application 5-6](#page-65-0) [Security sample application 4-5](#page-56-0) server applications [Simpapp sample application 3-7](#page-34-0) [Transactions sample application 5-11](#page-70-1)

[Server Description file 3-11](#page-38-7) [Simpapp sample application 3-3](#page-30-1) [steps for creating BEA Tuxedo CORBA](#page-29-1)  applications 3-2 [Transactions sample application 5-6](#page-65-1) [writing a configuration file 3-17](#page-44-0) [writing server application code 3-7](#page-34-1) [writing the client application code 3-14](#page-41-4) [writing the OMG IDL 3-4](#page-31-1)

# **E**

environmental objects [and client initialization 2-14](#page-23-1) [description 2-5](#page-14-1)

## **F**

factories [finding 2-15](#page-24-3) [registering 2-15](#page-24-3) FactoryFinder object [description 2-5](#page-14-2) [example use of 2-15](#page-24-4)

#### **G**

genicf command [creating an ICF file 2-2](#page-11-4) [description 2-2](#page-11-7)

## **I**

[idl command 2-2](#page-11-11) [description 2-2](#page-11-11) [files created by 3-6](#page-33-1) [generating client stubs 3-6](#page-33-2) [generating skeletons 3-6](#page-33-2) IDL compiler [idl command 2-2](#page-11-11) [supported 2-2](#page-11-1) idl2ir command

[description 2-2](#page-11-8) Implementation Configuration file [defining activation policies 3-11](#page-38-1) [defining transaction policies 5-9](#page-68-0) initialize method [summary 2-13](#page-22-1) INS [See Interoperable Naming Service 2-7](#page-16-1) [Interface Definition Language 2-2](#page-11-12) Interface Repository [creating 2-2](#page-11-13) [deleting objects from 2-2](#page-11-14) [idl2ir command 2-2](#page-11-15) [ir2idl command 2-2](#page-11-16) [irdel command 2-2](#page-11-17) [loading interface definitions into 2-2](#page-11-13) InterfaceRepository object [description 2-5](#page-14-3) interfaces [writing methods to implement operations](#page-34-2) 3-7 [Interoperable Naming Service 2-7](#page-16-1) ir2idl command [description 2-2](#page-11-9) irdel command [description 2-2](#page-11-10)

#### **J**

Java Transaction Service [using in BEA Tuxedo CORBA applications](#page-61-0) 5-2

#### **M**

m3idltojava command [deprecated 2-2](#page-11-11) Management Information Base [see MIB 1-3](#page-8-1) managing BEA Tuxedo CORBA applications [tmadmin command 2-3](#page-12-12)

[tmboot command 2-3](#page-12-13) [tmconfig command 2-3](#page-12-10) [tmloadcf command 2-3](#page-12-14) [tmshutdown command 2-3](#page-12-15) [tmunloadcf command 2-3](#page-12-11) method implementations  $C++3-8$ [writing 3-7](#page-34-3) MIB [for BEA Tuxedo CORBA applications 1-3](#page-8-1)

# **O**

Object Life Cycle service [description 2-5](#page-14-2) object request broker [see ORB 2-10](#page-19-0) object services [Interface Repository 2-5](#page-14-3) [Object Life Cycle service 2-5](#page-14-2) [Security service 2-5](#page-14-4) [Transaction service 2-5](#page-14-5) objects [invoking 2-17](#page-26-0) OMG IDL [compiling 3-6](#page-33-3) [generating client stubs 3-6](#page-33-4) [generating skeletons 3-6](#page-33-4) [Simple interface 3-5](#page-32-0) [SimpleFactory interface 3-5](#page-32-0) [Transactions sample application 5-6](#page-65-0) ORB [description 2-10](#page-19-0) [illustrated 2-10](#page-19-1)

#### **P**

POA [description 2-11](#page-20-1) [interaction with TP Framework 2-11](#page-20-2) Portable Object Adapter [see POA 2-11](#page-20-1)

PrincipalAuthenticator object [using in client applications 4-4](#page-55-1) [programming tools 2-2](#page-11-11)

#### **R**

register\_factory method [example of 2-15](#page-24-3) [resolve\\_initial\\_references method 2-14](#page-23-2)

## **S**

Security sample application [defining security level 4-6](#page-57-0) [description 4-4](#page-55-2) [development process 4-5](#page-56-0) [illustrated 4-4](#page-55-3) [location of files 4-5](#page-56-1) [PrincipalAuthenticator object 4-4](#page-55-1) [SecurityCurrent object 4-4](#page-55-1) [using the PrincipalAuthenticator object 4-6](#page-57-2) [using the SecurityCurrent object 4-6](#page-57-2) [writing the client application 4-6](#page-57-1) Security service [description 2-5](#page-14-4) [functional description 4-2](#page-53-1) SecurityCurrent object [description 2-5](#page-14-4) [using in client applications 4-4](#page-55-1) server applications [defining object activation policies 3-11](#page-38-5) [Implementation Configuration file 3-11](#page-38-6) [Server Description file 3-11](#page-38-7) writing [Simpapp sample application 3-7](#page-34-4) [Transactions sample application 5-11](#page-70-1) [writing method implementations 3-7](#page-34-5) [writing the Server object 3-9](#page-36-1) Server Description file [defining activation policies 3-11](#page-38-1) [Server object 5-12](#page-71-1) [description 2-12](#page-21-0)

[Transactions sample application 5-12](#page-71-1) [writing 3-9](#page-36-1) Simpapp sample application compiling [C++ client application 3-20](#page-47-6) [C++ server application 3-20](#page-47-7) [Java client application 3-20](#page-47-6) [configuration file 3-17](#page-44-1) [description 3-3](#page-30-2) [file location 3-4](#page-31-2) [illustrated 3-4](#page-31-3) [interfaces defined for 3-5](#page-32-1) [OMG IDL 3-5](#page-32-1) [using the Bootstrap object 3-14](#page-41-0) [using the buildobjserver command 3-20](#page-47-3) [writing the client application code 3-14](#page-41-4) Simple interface [activation policy 3-11](#page-38-3) [OMG IDL 3-5](#page-32-0) SimpleFactory interface [OMG IDL 3-5](#page-32-0) skeletons [generating 3-6](#page-33-5) [in Simpapp sample application 3-6](#page-33-5) [supporting databases 5-12](#page-71-1)

# **T**

[TLOGDEVICE parameter 5-14](#page-73-2) tmadmin command [description 2-3](#page-12-0) tmboot command [description 2-3](#page-12-1) tmconfig command [description 2-3](#page-12-2) tmloadcf command [creating a configuration file 3-20](#page-47-8) [description 2-3](#page-12-3) tmshutdown command [description 2-3](#page-12-4) tmunloadcf command

[description 2-3](#page-12-5) [Tobj\\_Bootstrap 2-14](#page-23-2) TP Framework [description 2-11](#page-20-0) [illustrated 2-12](#page-21-1) transaction policies [defined 5-9](#page-68-0) Transaction server application [writing the server application 5-11](#page-70-1) Transaction service [description 2-5,](#page-14-5) [5-2](#page-61-1) [features 5-2](#page-61-2) TransactionCurrent object [description 2-5](#page-14-5) transactions [functional overview 5-2](#page-61-3) [illustrated 5-3](#page-62-1) [in client applications 5-3](#page-62-0) Transactions sample application [description 5-4](#page-63-0) [file location 5-6](#page-65-2) [illustrated 5-5](#page-64-0) [OMG IDL 5-6](#page-65-0) [starting server application 5-11](#page-70-1) [transaction policies 5-10](#page-69-3) [UBBCONFIG file 5-14](#page-73-3) [writing client applications 5-10](#page-69-4) [writing server applications 5-11](#page-70-1) [Transactions sample application development](#page-65-1)  process 5-6 TUXCONFIG file [description 3-20](#page-47-9)

## **U**

UBBCONFIG file [adding transactions 5-14](#page-73-3) [description 3-20](#page-47-9) [sections in 3-17](#page-44-2) [setting the security level 4-6](#page-57-0) user exceptions

[Transactions sample application 5-4](#page-63-1) UserTransaction object [description 2-5](#page-14-5)